**Instruction Manual**

# **Tektronix**

**TMS 480 Am29030, Am29035 & Am29040 Microprocessor Support**

**070-9827-00**

There are no current European directives that apply to this product. This product provides cable and test lead connections to a test object of electronic measuring and test equipment.

#### **Warning**

The servicing instructions are for use by qualified personnel only. To avoid personal injury, do not perform any servicing unless you are qualified to do so. Refer to all safety summaries prior to performing service.

Copyright © Tektronix, Inc. All rights reserved. Licensed software products are owned by Tektronix or its suppliers and are protected by United States copyright laws and international treaty provisions.

Use, duplication, or disclosure by the Government is subject to restrictions as set forth in subparagraph  $(c)(1)(ii)$  of the Rights in Technical Data and Computer Software clause at DFARS 252.227-7013, or subparagraphs (c)(1) and (2) of the Commercial Computer Software – Restricted Rights clause at FAR 52.227-19, as applicable.

Tektronix products are covered by U.S. and foreign patents, issued and pending. Information in this publication supercedes that in all previously published material. Specifications and price change privileges reserved.

Printed in the U.S.A.

Tektronix, Inc., P.O. Box 1000, Wilsonville, OR 97070–1000

TEKTRONIX and TEK are registered trademarks of Tektronix, Inc.

#### **SOFTWARE WARRANTY**

Tektronix warrants that the media on which this software product is furnished and the encoding of the programs on the media will be free from defects in materials and workmanship for a period of three (3) months from the date of shipment. If a medium or encoding proves defective during the warranty period, Tektronix will provide a replacement in exchange for the defective medium. Except as to the media on which this software product is furnished, this software product is provided "as is" without warranty of any kind, either express or implied. Tektronix does not warrant that the functions contained in this software product will meet Customer's requirements or that the operation of the programs will be uninterrupted or error-free.

In order to obtain service under this warranty, Customer must notify Tektronix of the defect before the expiration of the warranty period. If Tektronix is unable to provide a replacement that is free from defects in materials and workmanship within a reasonable time thereafter, Customer may terminate the license for this software product and return this software product and any associated materials for credit or refund.

**THIS WARRANTY IS GIVEN BY TEKTRONIX IN LIEU OF ANY OTHER WARRANTIES, EXPRESS OR IMPLIED. TEKTRONIX AND ITS VENDORS DISCLAIM ANY IMPLIED WARRANTIES OF MERCHANTABILITY OR FITNESS FOR A PARTICULAR PURPOSE. TEKTRONIX' RESPONSIBILITY TO REPLACE DEFECTIVE MEDIA OR REFUND CUSTOMER'S PAYMENT IS THE SOLE AND EXCLUSIVE REMEDY PROVIDED TO THE CUSTOMER FOR BREACH OF THIS WARRANTY. TEKTRONIX AND ITS VENDORS WILL NOT BE LIABLE FOR ANY INDIRECT, SPECIAL, INCIDENTAL, OR CONSEQUENTIAL DAMAGES IRRESPECTIVE OF WHETHER TEKTRONIX OR THE VENDOR HAS ADVANCE NOTICE OF THE POSSIBILITY OF SUCH DAMAGES.**

#### **HARDWARE WARRANTY**

Tektronix warrants that the products that it manufactures and sells will be free from defects in materials and workmanship for a period of one (1) year from the date of shipment. If a product proves defective during this warranty period, Tektronix, at its option, either will repair the defective product without charge for parts and labor, or will provide a replacement in exchange for the defective product.

In order to obtain service under this warranty, Customer must notify Tektronix of the defect before the expiration of the warranty period and make suitable arrangements for the performance of service. Customer shall be responsible for packaging and shipping the defective product to the service center designated by Tektronix, with shipping charges prepaid. Tektronix shall pay for the return of the product to Customer if the shipment is to a location within the country in which the Tektronix service center is located. Customer shall be responsible for paying all shipping charges, duties, taxes, and any other charges for products returned to any other locations.

This warranty shall not apply to any defect, failure or damage caused by improper use or improper or inadequate maintenance and care. Tektronix shall not be obligated to furnish service under this warranty a) to repair damage resulting from attempts by personnel other than Tektronix representatives to install, repair or service the product; b) to repair damage resulting from improper use or connection to incompatible equipment; c) to repair any damage or malfunction caused by the use of non-Tektronix supplies; or d) to service a product that has been modified or integrated with other products when the effect of such modification or integration increases the time or difficulty of servicing the product.

**THIS WARRANTY IS GIVEN BY TEKTRONIX IN LIEU OF ANY OTHER WARRANTIES, EXPRESS OR IMPLIED. TEKTRONIX AND ITS VENDORS DISCLAIM ANY IMPLIED WARRANTIES OF MERCHANTABILITY OR FITNESS FOR A PARTICULAR PURPOSE. TEKTRONIX' RESPONSIBILITY TO REPAIR OR REPLACE DEFECTIVE PRODUCTS IS THE SOLE AND EXCLUSIVE REMEDY PROVIDED TO THE CUSTOMER FOR BREACH OF THIS WARRANTY. TEKTRONIX AND ITS VENDORS WILL NOT BE LIABLE FOR ANY INDIRECT, SPECIAL, INCIDENTAL, OR CONSEQUENTIAL DAMAGES IRRESPECTIVE OF WHETHER TEKTRONIX OR THE VENDOR HAS ADVANCE NOTICE OF THE POSSIBILITY OF SUCH DAMAGES.**

# **Table of Contents**

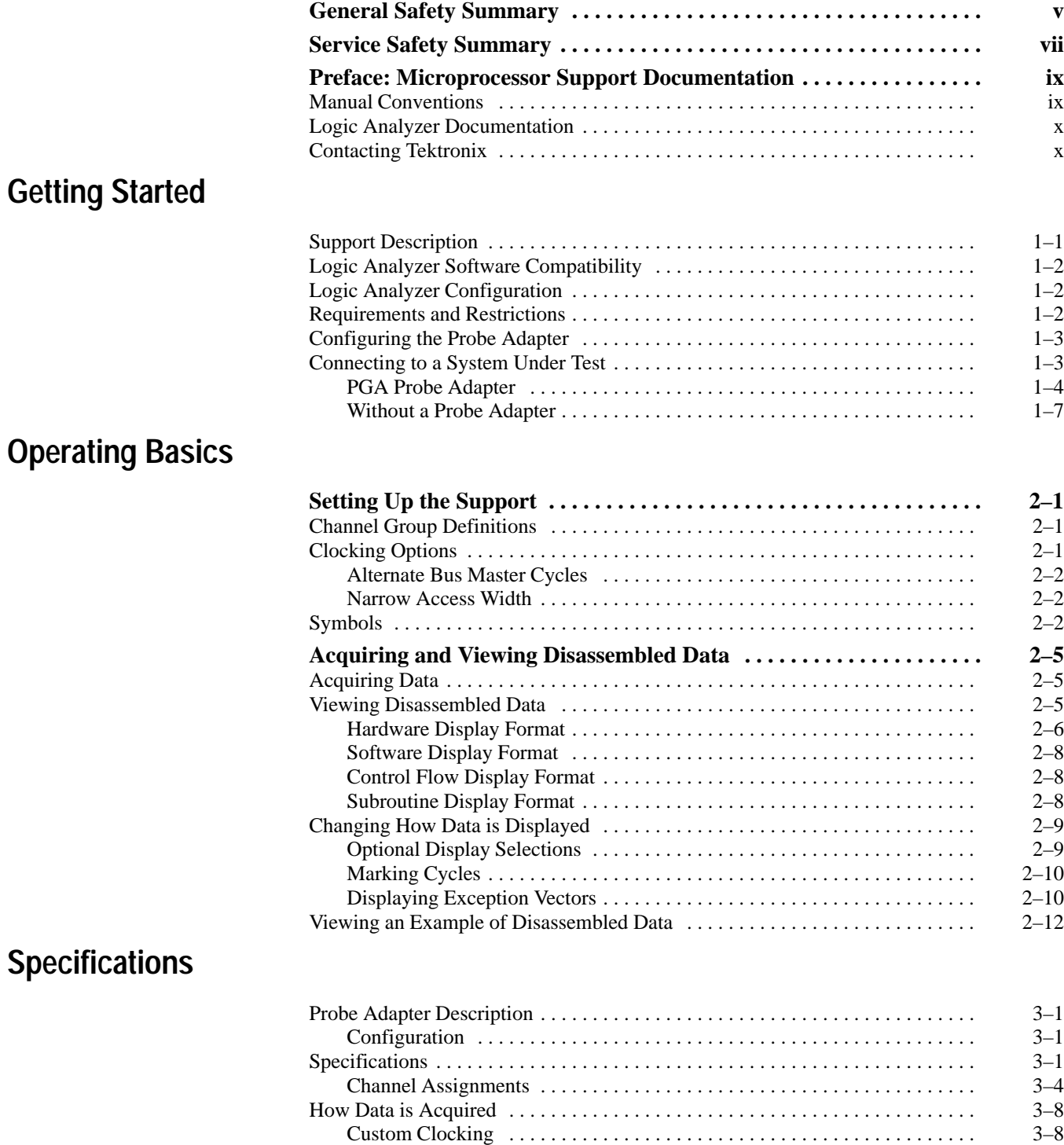

 $\text{Clocking Options} \quad 3-10$ 

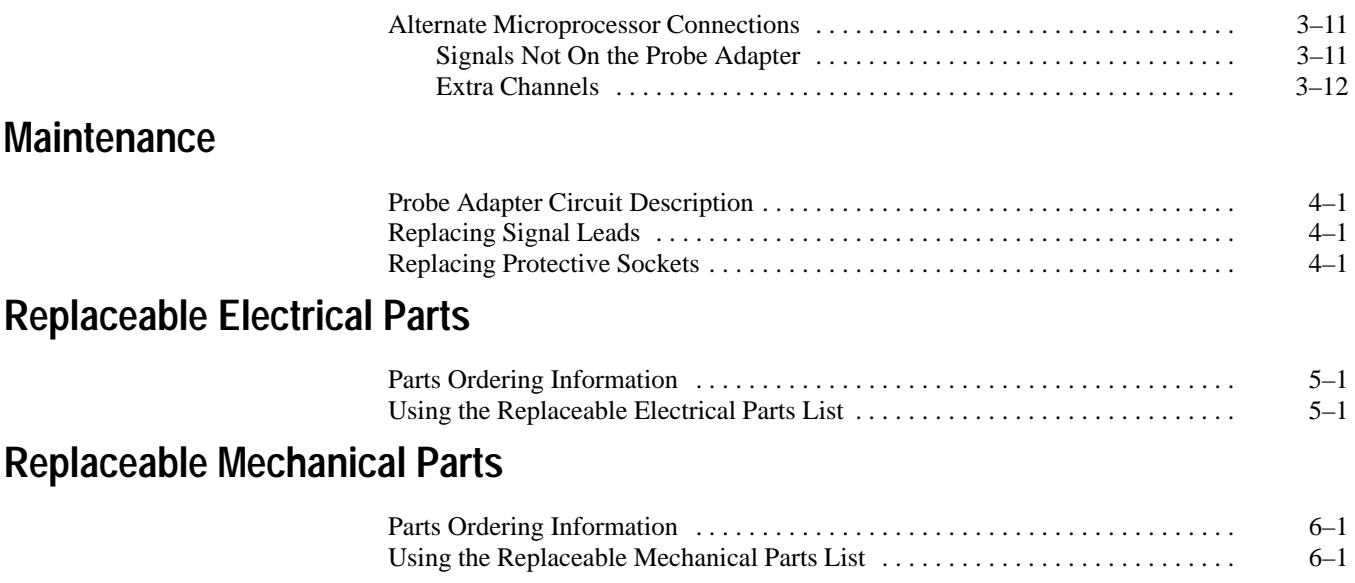

**Index**

# **List of Figures**

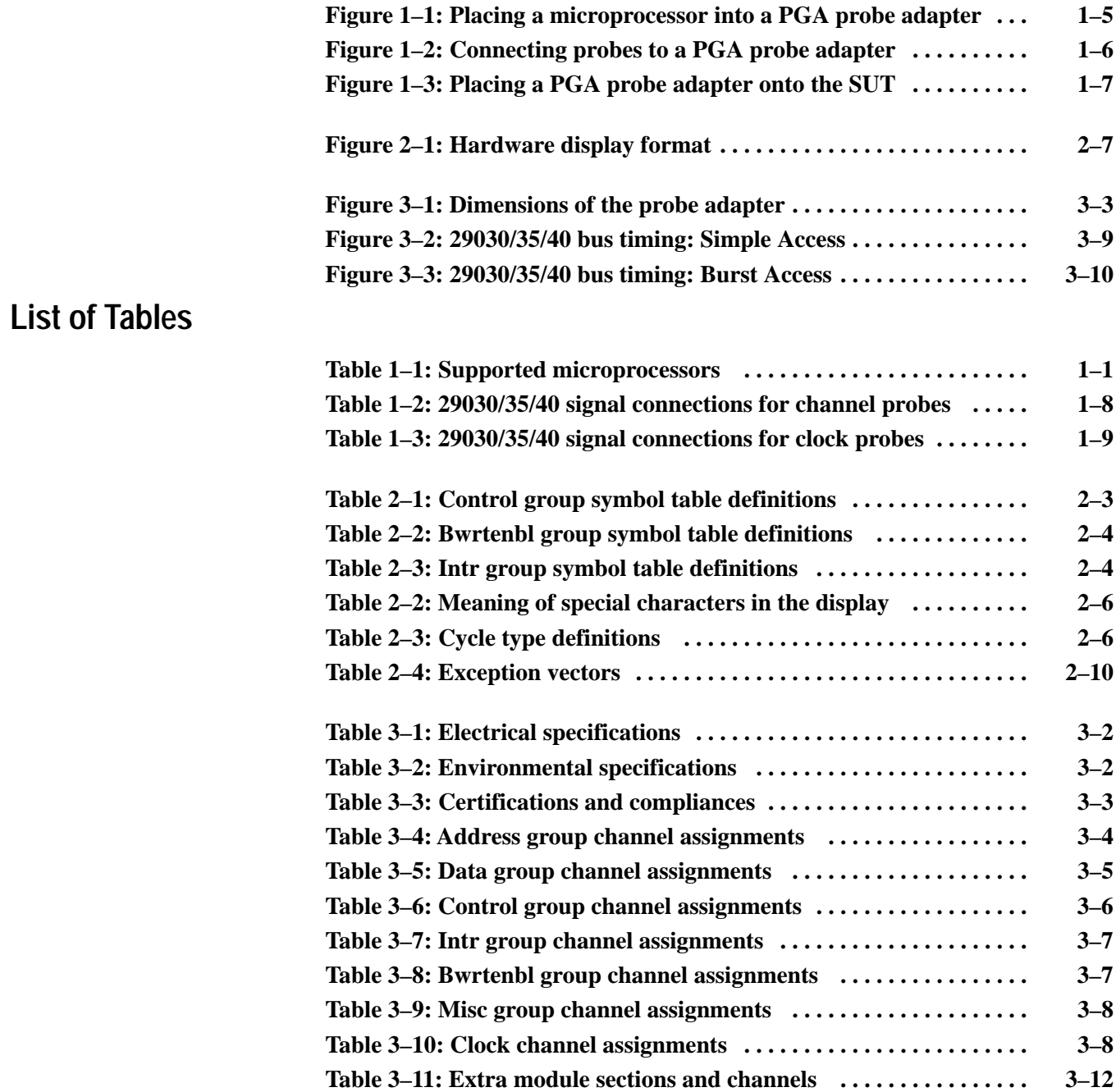

# **General Safety Summary**

Review the following safety precautions to avoid injury and prevent damage to this product or any products connected to it. To avoid potential hazards, use this product only as specified.

*Only qualified personnel should perform service procedures.*

While using this product, you may need to access other parts of the system. Read the *General Safety Summary* in other system manuals for warnings and cautions related to operating the system.

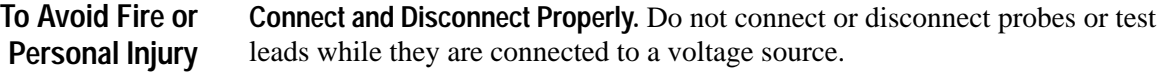

**Observe All Terminal Ratings.** To avoid fire or shock hazard, observe all ratings and marking on the product. Consult the product manual for further ratings information before making connections to the product.

Do not apply a potential to any terminal, including the common terminal, that exceeds the maximum rating of that terminal.

**Avoid Exposed Circuitry.** Do not touch exposed connections and components when power is present.

**Do Not Operate With Suspected Failures.** If you suspect there is damage to this product, have it inspected by qualified service personnel.

**Do Not Operate in Wet/Damp Conditions.**

**Do Not Operate in an Explosive Atmosphere.**

**Keep Product Surfaces Clean and Dry.**

**Provide Proper Ventilation.** Refer to the manual's installation instructions for details on installing the product so it has proper ventilation.

**Terms in this Manual.** These terms may appear in this manual: **Symbols and Terms**

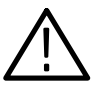

*WARNING. Warning statements identify conditions or practices that could result in injury or loss of life.*

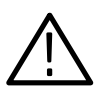

*CAUTION. Caution statements identify conditions or practices that could result in damage to this product or other property.*

**Terms on the Product.** These terms may appear on the product:

DANGER indicates an injury hazard immediately accessible as you read the marking.

WARNING indicates an injury hazard not immediately accessible as you read the marking.

CAUTION indicates a hazard to property including the product.

**Symbols on the Product.** The following symbols may appear on the product:

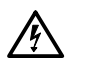

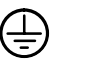

CAUTION

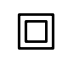

WARNING High Voltage

Protective Ground (Earth) Terminal

Refer to Manual

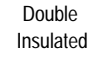

# **Service Safety Summary**

Only qualified personnel should perform service procedures. Read this *Service Safety Summary* and the *General Safety Summary* before performing any service procedures.

**Do Not Service Alone.** Do not perform internal service or adjustments of this product unless another person capable of rendering first aid and resuscitation is present.

**Disconnect Power.** To avoid electric shock, disconnect the main power by means of the power cord or, if provided, the power switch.

**Use Care When Servicing With Power On.** Dangerous voltages or currents may exist in this product. Disconnect power, remove battery (if applicable), and disconnect test leads before removing protective panels, soldering, or replacing components.

To avoid electric shock, do not touch exposed connections.

# **Preface: Microprocessor Support Documentation**

This instruction manual contains specific information about the TMS 480 29030/35/40 microprocessor support package and is part of a set of information on how to operate this product on compatible Tektronix logic analyzers.

If you are familiar with operating microprocessor support packages on the logic analyzer for which the TMS 480 29030/35/40 support was purchased, you will probably only need this instruction manual to set up and run the support.

If you are not familiar with operating microprocessor support packages, you will need to supplement this instruction manual with information on basic operations to set up and run the support.

Information on basic operations of microprocessor support packages is included with each product. Each logic analyzer has basic information that describes how to perform tasks common to support packages on that platform. This information can be in the form of online help, an installation manual, or a user manual.

This manual provides detailed information on the following topics:

- $\blacksquare$ Connecting the logic analyzer to the system under test
- $\blacksquare$ Setting up the logic analyzer to acquire data from the system under test
- $\blacksquare$ Acquiring and viewing disassembled data
- $\blacksquare$ Using the probe adapter

### **Manual Conventions**

This manual uses the following conventions:

- $\blacksquare$  The term disassembler refers to the software that disassembles bus cycles into instruction mnemonics and cycle types.
- $\blacksquare$  The phrase "information on basic operations" refers to online help, an installation manual, or a basic operations of microprocessor supports user manual.
- $\blacksquare$  In the information on basic operations, the term XXX or P54C used in field selections and file names must be replaced with 2903X. This is the name of the microprocessor in field selections and file names you must use to operate the 29030/35/40 support.
- $\blacksquare$  The term system under test (SUT) refers to the microprocessor-based system from which data will be acquired.
- The term logic analyzer refers to the Tektronix logic analyzer for which this product was purchased.
- The term module refers to a 102/136-channel or a 96-channel module.
- 2903X refers to all supported variations of the Am29030, Am29035 and Am29040 microprocessors unless otherwise noted.
- $\blacksquare$ An asterisk (\*) following a signal name indicates an active low signal.

## **Logic Analyzer Documentation**

A description of other documentation available for each type of Tektronix logic analyzer is located in the corresponding module user manual. The manual set provides the information necessary to install, operate, maintain, and service the logic analyzer and associated products.

# **Contacting Tektronix**

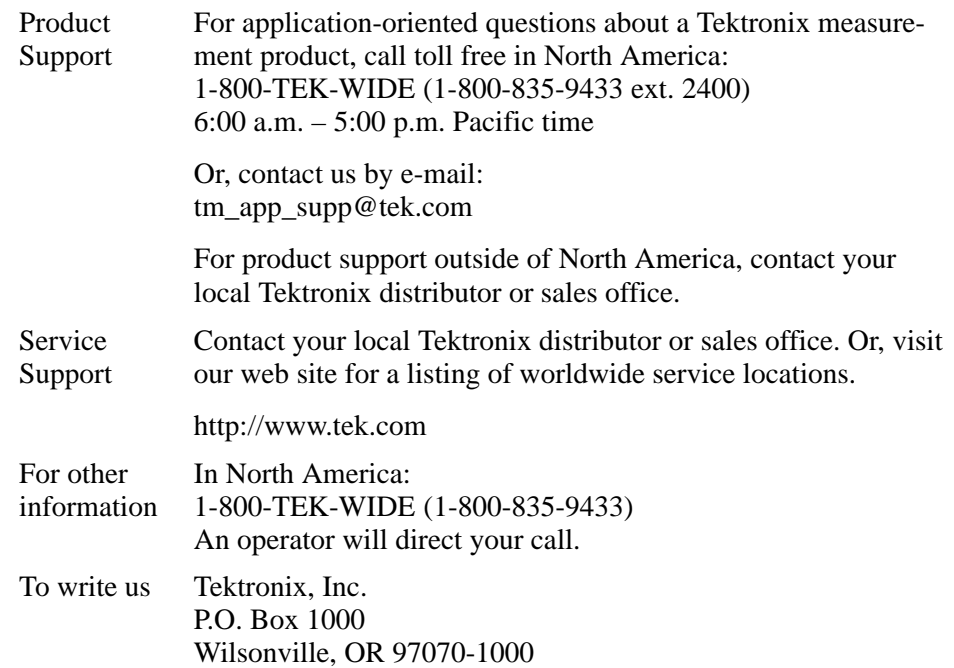

# **Getting Started**

This chapter provides information on the following topics and tasks:

- п A description of the TMS 480 microprocessor support package
- π Logic analyzer software compatibility
- П Logic analyzer routing
- П Support restrictions
- П How to configure the probe adapter
- п How to connect to the system under test (SUT)
- Ξ How to apply power to and remove power from the probe adapter

### **Support Description**

The TMS 480 microprocessor support package disassembles data from systems that are based on the Advanced Micro Devices 29030/35/40 microprocessor. The support runs on a compatible Tektronix logic analyzer equipped with a 102/136-channel module or a 96-channel module.

Refer to information on basic operations to determine how many modules and probes your logic analyzer needs to meet the minimum channel requirements for the TMS 480 microprocessor support.

Table 1–1 shows the microprocessors and packages from which the TMS 480 support can acquire and disassemble data.

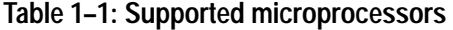

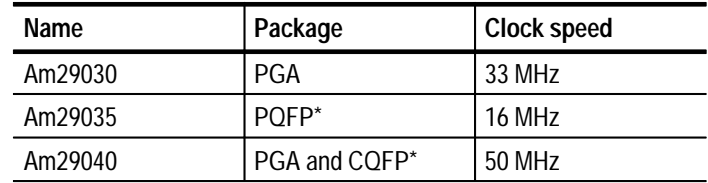

**\* A PGA-to-QFP converter clip is not available for the TMS 480 product. However, you can connect directly to the microprocessor signals and still use the disassembler.**

A complete list of standard and optional accessories is provided at the end of the parts list in the *Replaceable Mechanical Parts* chapter.

To use this support efficiently, you need to have the items listed in the information on basic operations as well as the following manuals;

- $\blacksquare$ The *Am29030/35 User's Manual*, Advanced Micro Devices, 1991.
- É The *Am29040 User's Manual*, Advanced Micro Devices, 1994.

Information on basic operations also contains a general description of supports.

## **Logic Analyzer Software Compatibility**

The label on the microprocessor support floppy disk states which version of logic analyzer software the support is compatible with.

### **Logic Analyzer Configuration**

To use the TMS 480 support, the Tektronix logic analyzer must be equipped with either a 102/136-channel module or a 96-channel module at a minimum. The module must be equipped with enough probes to acquire channel and clock data from signals in your 29030/35/40-based system.

Refer to information on basic operations to determine how many modules and probes the logic analyzer needs to meet the channel requirements.

### **Requirements and Restrictions**

You should review the general requirements and restrictions of microprocessor supports in the information on basic operations as they pertain to your SUT.

You should also review electrical, environmental, and mechanical specifications in the *Specifications* chapter in this manual as they pertain to your system under test, as well as the following descriptions of other 29030/35/40 support requirements and restrictions.

**System Clock Rate.** The support product supports the Am29030 microprocessor at speeds of up to 33 MHz<sup>1</sup>, the Am29035 microprocessor at speeds of up to 16 MHz**1**, and the Am29040 microprocessor at speeds of up to 50 MHz**1**.

**Am29035 Microprocessor Support.** A PGA-to-PQFP converter clip is not available with the TMS 480 product. However, you can connect directly to the 29035 signals in your SUT, and still use the 2903X support setup and disassembler.

**1 Specification at time of printing. Contact your Tektronix sales representative for current information on the fastest devices supported.**

**Am29040 Microprocessor Support.** A PGA-to-CQFP converter clip is not available with the TMS 480 product for the 29040 microprocessor in a CQFP package. However, you can connect directly to the 29040 signals in your SUT, and still use the 2903X support setup and disassembler.

**Disabling the Instruction Cache.** To disassemble acquired data, you must disable the internal instruction cache. Disabling the cache makes all instruction prefetches visible on the bus so they can be acquired and disassembled.

**Little-Endian Byte Ordering.** The TMS 480 does not support Little-Endian byte ordering.

**Burst Access Mode.** The TMS 480 does not support the Burst Access mode for interleaved memories.

**Slave Cancellation of Burst Access Mode.** The TMS 480 does not support slave cancellation of the Burst Access mode.

## **Configuring the Probe Adapter**

The probe adapter does not require any configuration.

# **Connecting to a System Under Test**

Before you connect to the SUT, you must connect the probes to the module. Your SUT must also have a minimum amount of clear space surrounding the microprocessor to accommodate the probe adapter. Refer to the *Specifications* chapter in this manual for the required clearances.

The channel and clock probes shown in this chapter are for a 102/136-channel module. The probes will look different if you are using a 96-channel module.

The general requirements and restrictions of microprocessor supports in the information on basic operations shows the vertical dimensions of a channel or clock probe connected to square pins on a circuit board.

#### **PGA Probe Adapter**

To connect the logic analyzer to a SUT using a PGA probe adapter, follow these steps:

**1.** Turn off power to your SUT. It is not necessary to turn off power to the logic analyzer.

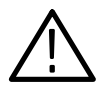

*CAUTION. Static discharge can damage the microprocessor, the probe adapter, the probes, or the module. To prevent static damage, handle all of the above only in a static-free environment.*

*Always wear a grounding wrist strap or similar device while handling the microprocessor and probe adapter.*

- **2.** To discharge your stored static electricity, touch the ground connector located on the back of the logic analyzer. Then, touch any of the ground pins of the probe adapter to discharge stored static electricity from the probe adapter.
- **3.** Place the probe adapter onto the antistatic shipping foam to support the probe as shown in Figure 1–1. This prevents the circuit board from flexing and the socket pins from bending.
- **4.** Remove the microprocessor from your SUT.
- **5.** Line up the pin A1 indicator on the probe adapter board with the pin A1 indicator on the microprocessor.

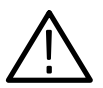

*CAUTION. Failure to correctly place the microprocessor into the probe adapter might permanently damage the microprocessor once power is applied.*

**6.** Place the microprocessor into the probe adapter as shown in Figure 1–1.

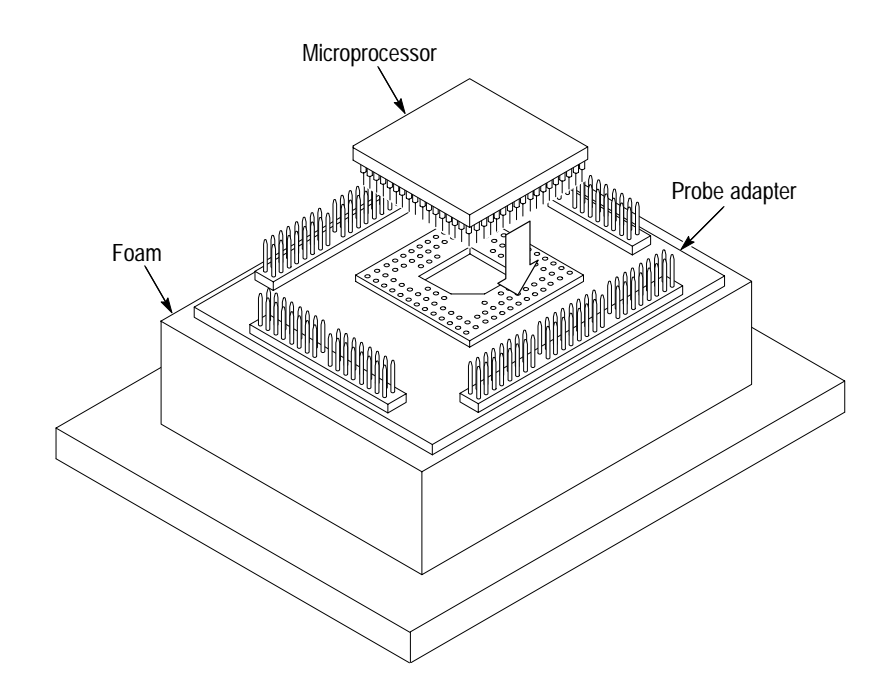

**Figure 1–1: Placing a microprocessor into a PGA probe adapter**

**7.** Connect the channel and clock probes to the probe adapter as shown in Figure 1–2. Match the channel groups and numbers on the probe labels to the corresponding pins on the probe adapter. Match the ground pins on the probes to the corresponding pins on the probe adapter.

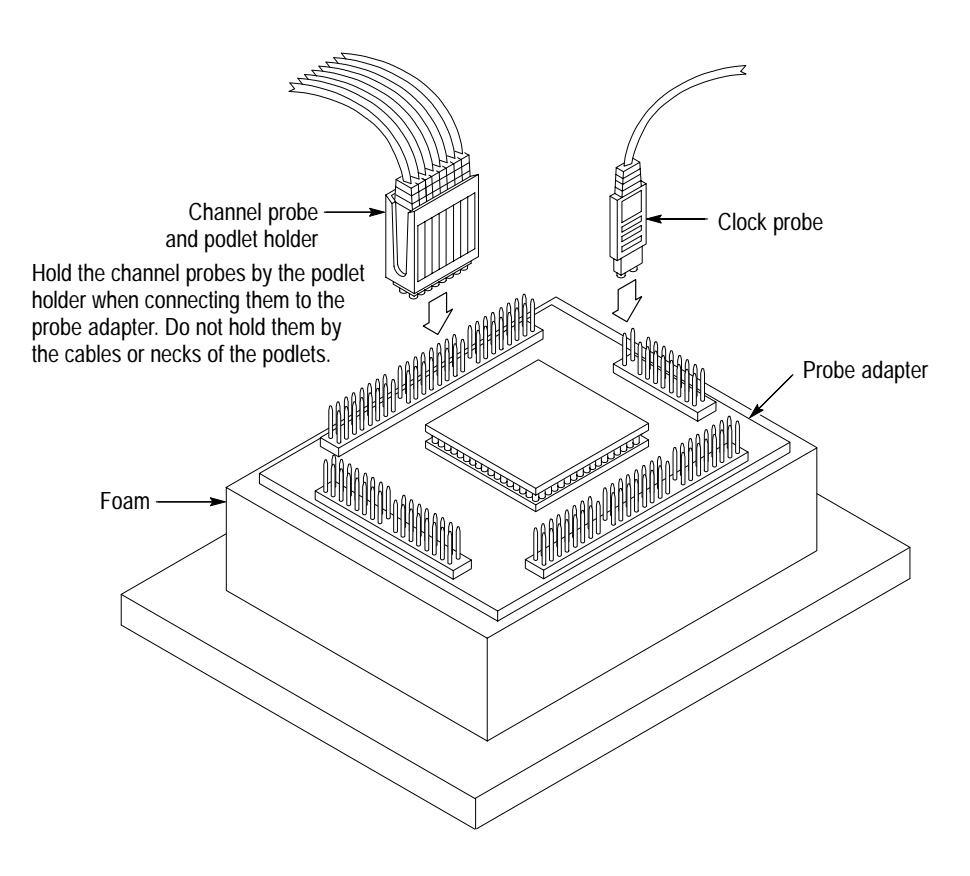

**Figure 1–2: Connecting probes to a PGA probe adapter**

- **8.** Line up the pin A1 indicator on the probe adapter board with the pin A1 indicator on your SUT.
- **9.** Place the probe adapter onto the SUT as shown in Figure 1–3.

*NOTE. You might need to stack one or more replacement sockets between the SUT and the probe adapter to provide sufficient vertical clearance from adjacent components. However, keep in mind that this might increase loading, which can reduce the electrical performance of your probe adapter.*

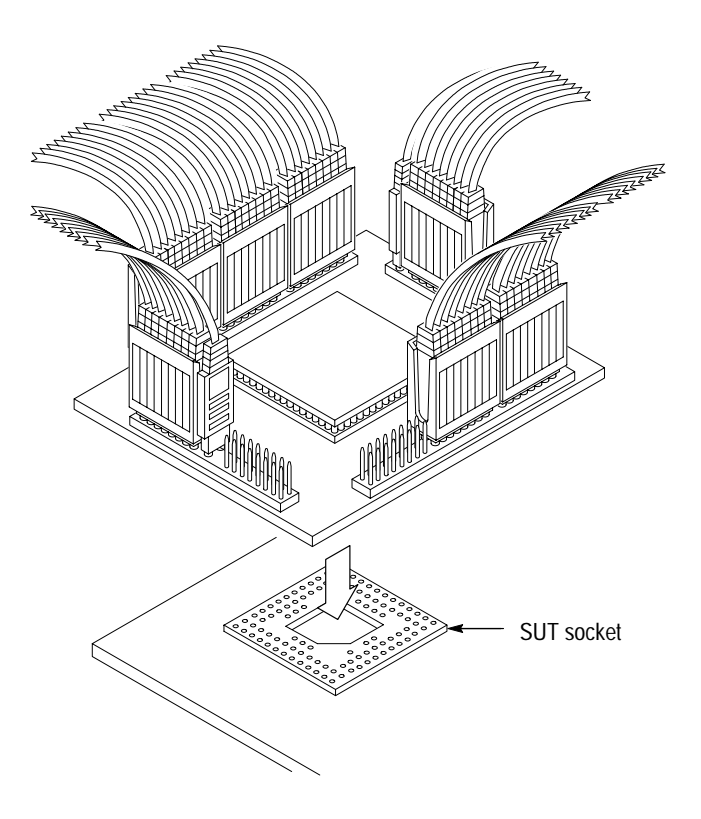

**Figure 1–3: Placing a PGA probe adapter onto the SUT**

#### **Without a Probe Adapter**

You can use channel probes, clock probes, and leadsets with a commercial test clip (or adapter) to make connections between the logic analyzer and your SUT.

To connect the probes to 29030/35/40 signals in the SUT using a test clip, follow these steps:

**1.** Turn off power to your SUT. It is not necessary to turn off power to the logic analyzer.

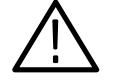

*CAUTION. Static discharge can damage the microprocessor, the probes, or the module. To prevent static damage, handle all of the above only in a static-free environment.*

*Always wear a grounding wrist strap or similar device while handling the microprocessor.*

**2.** To discharge your stored static electricity, touch the ground connector located on the back of the logic analyzer. If you are using a test clip, touch any of the ground pins on the clip to discharge stored static electricity from it.

**3.** Use Table 1–2 to connect the channel probes to 29030/35/40 signal pins on the test clip or in the SUT.

Use leadsets to connect at least one ground lead from each channel probe and the ground lead from each clock probe to ground pins on your test clip.

| Section:channel | 29030/35/40 signal | Section:channel | 29030/35/40 signal |
|-----------------|--------------------|-----------------|--------------------|
| A3:7            | A31                | D3:7            | $\overline{D31}$   |
| A3:6            | A30                | D3:6            | D30                |
| A3:5            | A29                | D3:5            | D29                |
| A3:4            | A28                | D3:4            | D28                |
| A3:3            | A27                | D3:3            | D27                |
| A3:2            | A26                | D3:2            | D26                |
| A3:1            | A25                | D3:1            | D <sub>25</sub>    |
| A3:0            | A24                | D3:0            | D <sub>24</sub>    |
| A2:7            | A23                | D2:7            | D <sub>23</sub>    |
| A2:6            | A22                | D2:6            | D22                |
| A2:5            | A21                | D2:5            | D21                |
| A2:4            | A20                | D2:4            | D <sub>20</sub>    |
| A2:3            | A19                | D2:3            | $\overline{D19}$   |
| A2:2            | A18                | D2:2            | D18                |
| A2:1            | A17                | D2:1            | D17                |
| A2:0            | A16                | D2:0            | D <sub>16</sub>    |
| A1:7            | A15                | D1:7            | D15                |
| A1:6            | A14                | D1:6            | D14                |
| A1:5            | A13                | D1:5            | D13                |
| A1:4            | A12                | D1:4            | D12                |
| A1:3            | A11                | D1:3            | D11                |
| A1:2            | A10                | D1:2            | D10                |
| A1:1            | A9                 | D1:1            | $\overline{D9}$    |
| A1:0            | A <sub>8</sub>     | D1:0            | D <sub>8</sub>     |
| A0:7            | A7                 | D0:7            | D7                 |
| A0:6            | A <sub>6</sub>     | D0:6            | D <sub>6</sub>     |
| A0:5            | A <sub>5</sub>     | D0:5            | D <sub>5</sub>     |
| A0:4            | A4                 | D0:4            | D <sub>4</sub>     |
| A0:3            | A <sub>3</sub>     | D0:3            | D <sub>3</sub>     |
| A0:2            | A2                 | D0:2            | D <sub>2</sub>     |

**Table 1–2: 29030/35/40 signal connections for channel probes** 

| Section:channel | 29030/35/40 signal | Section:channel  | 29030/35/40 signal  |
|-----------------|--------------------|------------------|---------------------|
| A0:1            | A1                 | D0:1             | D <sub>1</sub>      |
| A0:0            | A <sub>0</sub>     | D0:0             | D <sub>0</sub>      |
| C3:7            | STAT0              | C1:7             | RESET*              |
| C3:6            | OPT <sub>2</sub>   | C1:6             | TRAP1*              |
| C3:5            | OPT1               | C1:5             | TRAP0*              |
| C3:4            | OPT <sub>0</sub>   | C1:4             | INTR <sub>3</sub> * |
| C3:3            | $IO/M^*$           | C1:3             | INTR2*              |
| C3:2            | $R/W^*$            | C1:2             | INTR1*              |
| C3:1            | RDN*               | C1:1             | INTRO*              |
| C3:0            | $ID^*$             | C1:0             | WARN*               |
| C2:7            | LOCK*              | CO:7             | IDP3                |
| C2:6            | ERR*               | C <sub>0.6</sub> | IDP <sub>2</sub>    |
| C2:5            | STAT2              | C <sub>0.5</sub> | BWE3*               |
| C2:4            | STAT1              | CO:4             | BWE2*               |
| C2:3            | REQ*               | CO:3             | BWE1*               |
| C2:2            | RDY*               | CO:2             | BWE0*               |
| C2:1            | <b>BURST*</b>      | CO:1             | IDP1                |
| C2:0            | BGRT*              | CO:0             | IDP <sub>0</sub>    |

**Table 1–2: 29030/35/40 signal connections for channel probes (cont.)**

Table 1–3 shows the clock probes and the 29030/35/40 signal to which they must connect for disassembly to be correct.

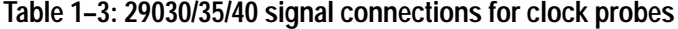

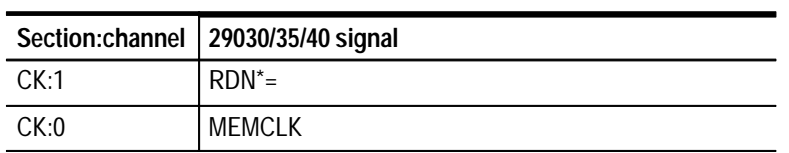

**4.** Align pin 1 or A1 of your test clip with the corresponding pin 1 or A1 of the 29030/35/40 microprocessor in your SUT and attach the clip.

# **Setting Up the Support**

This section provides information on how to set up the support. Information covers the following topics:

- $\blacksquare$ Channel group definitions
- $\blacksquare$ Clocking options
- $\blacksquare$ Symbol table files

Remember that the information in this section is specific to the operations and functions of the TMS 480 29030/35/40 support on any Tektronix logic analyzer for which it can be purchased. Information on basic operations describes general tasks and functions.

Before you acquire and disassemble data, you need to load the support and specify setups for clocking and triggering as described in the information on basic operations. The support provides default values for each of these setups, but you can change them as needed.

## **Channel Group Definitions**

The software automatically defines channel groups for the support. The channel groups for the 29030/35/40 support are Address, Data, Control, Intr, Bwrtenbl, and Misc. If you want to know which signal is in which group, refer to the channel assignment tables beginning on page 3–4.

## **Clocking Options**

The TMS 480 support offers a microprocessor-specific clocking mode for the 29030/35/40 microprocessor. This clocking mode is the default selection whenever you load the 2903X support.

A description of how cycles are sampled by the module using the support and probe adapter is found in the *Specifications* chapter.

Disassembly will not be correct with the Internal or External clocking modes. Information on basic operations describes how to use these clock selections for general purpose analysis.

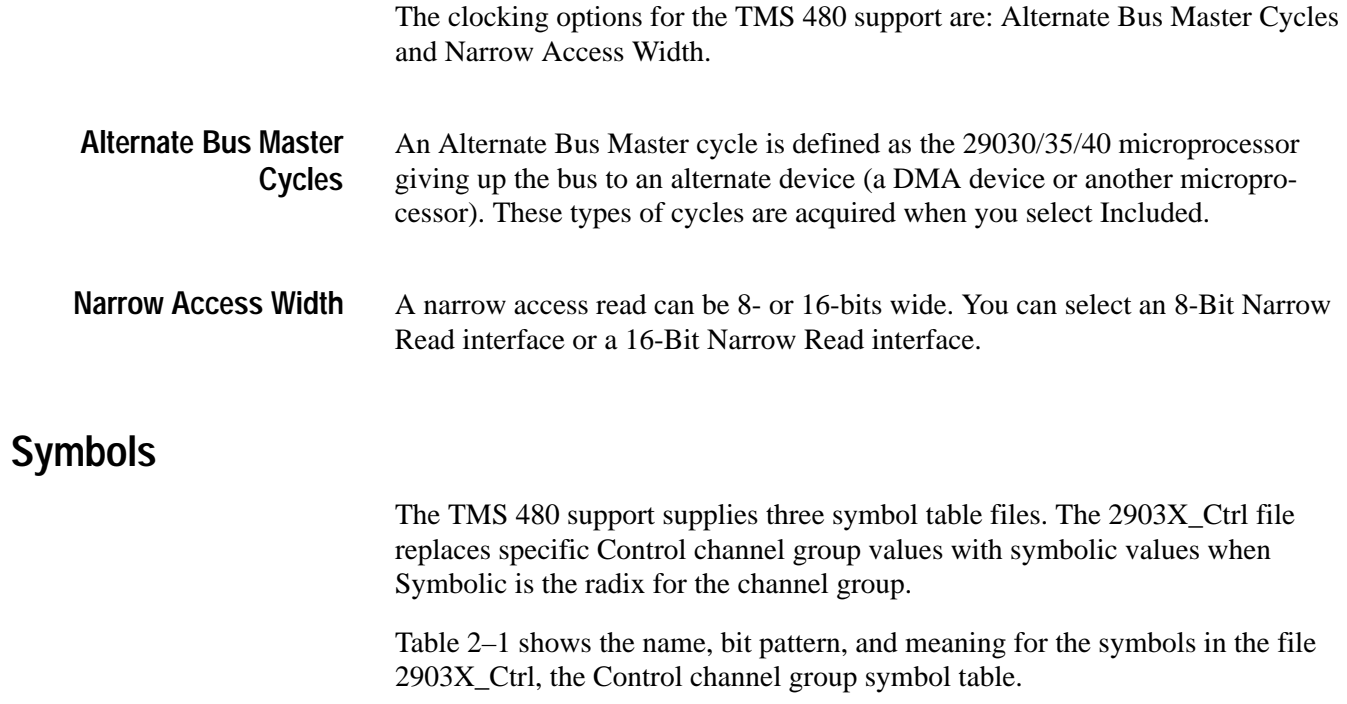

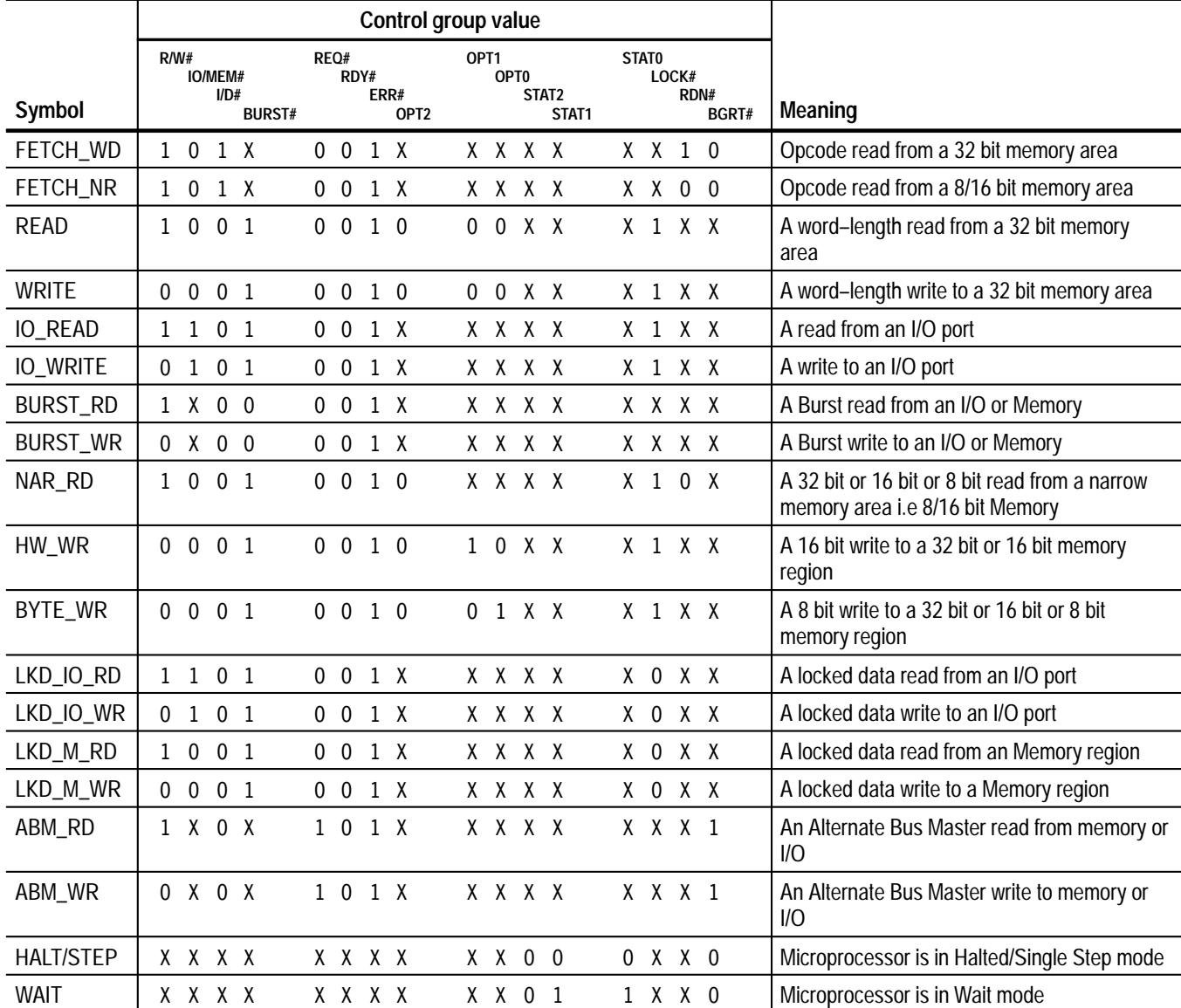

#### **Table 2–1: Control group symbol table definitions**

Table 2–2 shows the name, bit pattern, and meaning for symbols in the file 2903X\_Bwrtenbl, the Bwrtenbl (byte write enable) group symbol table.

|         | <b>Bwrtenbl</b> group<br>value    |                                                                            |
|---------|-----------------------------------|----------------------------------------------------------------------------|
| Symbol  | BWE3#<br>IBWE2#<br>BWE1#<br>BWE0# | <b>Meaning (Big-Endian access)</b>                                         |
| LSB_WR  | 0                                 | A least significant byte write (such as a byte 0 write)                    |
| LSB1_WR | 1<br>$1\quad1$<br>0               | A byte 1 write                                                             |
| LSB2_WR | 0 <sub>1</sub><br>1               | A byte 2 write                                                             |
| MSB_WR  | 1 0<br>1                          | A most significant byte write (such as a byte 3 write)                     |
| LSHW_WR | $1\quad1$<br>$\Omega$<br>0        | A least significant half-word write (such as a byte 0 and<br>byte 1 write) |
| MSHW_WR | 1 1 0 0                           | A most significant half-word write (such as a byte 2 and<br>byte 3 write)  |
| WRD_WR  | 0<br>0<br>0<br>$\mathbf{0}$       | A word-length write                                                        |

**Table 2–2: Bwrtenbl group symbol table definitions** 

Table 2–3 shows the name, bit pattern, and meaning for symbols in the file 2903X\_Intr, the Intr (Interrupt) group symbol table.

|                   | Intr group value                     |                           |                            |
|-------------------|--------------------------------------|---------------------------|----------------------------|
| Symbol            | TRAP1#<br>TRAP0#<br>INTR3#<br>INTR2# | INTR1#<br>INTRO#<br>WARN# | <b>Meaning</b>             |
| TRAP1             | x x x<br>0                           | x x x                     | A TRAP1 vector has occured |
| TRAP0             | XX<br>X <sub>0</sub>                 | x x x                     | A TRAPO vector has occured |
| INTR <sub>3</sub> | XX<br>X<br>$\mathbf{0}$              | x x x                     | A INTR3 vector has occured |
| INTR <sub>2</sub> | $X$ $X$ $X$ 0                        | x x x                     | A INTR2 vector has occured |
| INTR1             | x x x x                              | 0 X X                     | A INTR1 vector has occured |
| INTR <sub>0</sub> | x x x x                              | x o x                     | A INTRO vector has occured |
| WARN              | X                                    | X<br>$\Omega$<br>X        | A WARN vector has occured  |

**Table 2–3: Intr group symbol table definitions** 

Information on basic operations describes how to use symbolic values for triggering and for displaying other channel groups symbolically, such as the Address channel group.

# **Acquiring and Viewing Disassembled Data**

This section describes how to acquire data and view it disassembled. Information covers the following topics and tasks:

- $\blacksquare$ Acquiring data
- $\blacksquare$ Viewing disassembled data in various display formats
- $\blacksquare$ Cycle type labels
- $\blacksquare$ Changing how data is displayed
- $\blacksquare$ Changing disassembled cycles with the mark cycles function

## **Acquiring Data**

Once you load the 2903X support, choose a clocking mode, and specify the trigger, you are ready to acquire and disassemble data.

If you have any problems acquiring data, refer to information on basic operations in your online help or *Appendix A: Error Messages and Disassembly Problems* in the basic operations user manual.

### **Viewing Disassembled Data**

You can view disassembled data in four display formats: Hardware, Software, Control Flow, and Subroutine. The information on basic operations describes how to select the disassembly display formats.

*NOTE. Selections in the Disassembly property page (the Disassembly Format Definition overlay) must be set correctly for your acquired data to be disassembled correctly. Refer to* Changing How Data is Displayed *on page 2–9.*

The default display format shows the Address, Data, and Control channel group values for each sample of acquired data.

The disassembler displays special characters and strings in the instruction mnemonics to indicate significant events. Table 2–4 shows these special characters and strings, and gives a definition of what they represent.

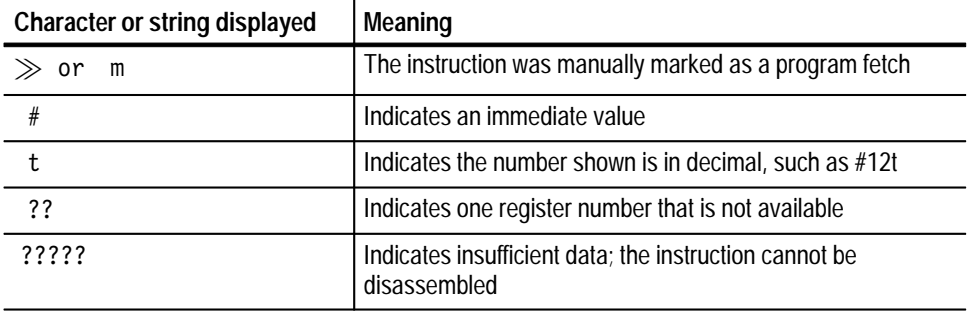

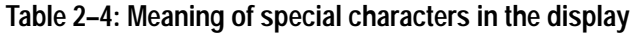

### **Hardware Display Format**

In Hardware display format, the disassembler displays certain cycle type labels in parentheses. Table 2–5 shows these cycle type labels and gives a definition of the cycle they represent. Reads to interrupt and exception vectors will be labeled with the vector name.

#### **Table 2–5: Cycle type definitions**

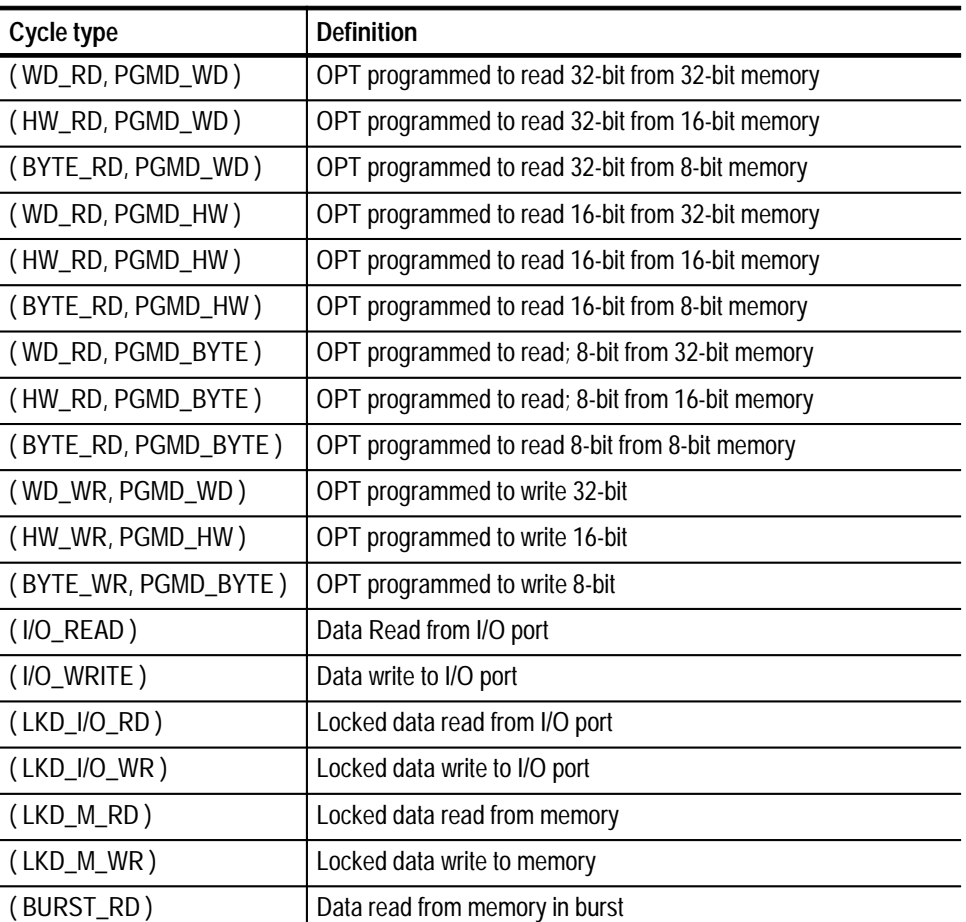

| Cycle type               | <b>Definition</b>                                                     |
|--------------------------|-----------------------------------------------------------------------|
| (BURST_WR)               | Data write to memory in burst                                         |
| (ALT_BM_RD)              | Data read by another processor                                        |
| (ALT_BM_WR)              | Data write by another processor                                       |
| (HALT/STEP)              | Processor is halted/single step mode                                  |
| (WAIT)                   | Processor is in wait mode                                             |
| $(FLUSH)$ †              | Fetch cycle not executed                                              |
| (EXTENSION) <sup>†</sup> | Data read from program space to complete opcode fetch<br>sequence     |
| (UNKNOWN)                | The combinations of control bits is unexpected and/or<br>unrecognized |

**Table 2–5: Cycle type definitions (cont.)**

 $\ensuremath{\dagger}$ **Computed cycle types.**

Figure 2–1 shows an example of the Hardware display.

| $\mathbf{1}$ | $\overline{2}$ | $\mathbf{3}$     | 4                                  | 5 <sub>5</sub> |
|--------------|----------------|------------------|------------------------------------|----------------|
| Sample       | Address        | Data             | Mnemonic                           | Timestamp      |
| 180          | 0000002C       |                  | 03------ (BURST RD)                | 250 ns         |
| 181          | 0000002D       |                  | FF------ ( BURST RD )              | 250 ns         |
| 182          | 00000030       |                  | 02------ ( BYTE RD PGMD HW )       | 250 ns         |
| 183          | 00000031       |                  | 01------ ( BYTE RD PGMD HW )       | 250 ns         |
| 184          | 8000002F       | 80000B00         | (LKD M RD )                        | 500 ns         |
| 185          | 8000002F       | <b>FFFFFFFFF</b> | $($ LKD M WR $)$                   | 380 ns         |
| 186          | 800001C0       | 03FF640A         | CONST<br>GR100,0000FF0A            | 370 ns         |
| 187          | 800001C4       | 02806400         | CONSTH<br>GR100,80000000           | 120 ns         |
| 188          | 800001C8       | 1E2A6964         | <b>STORE</b><br>0,2A, GR105, GR100 | 130 ns         |
| 189          | 800001CC       | 70400101         | N <sub>OP</sub>                    | 130 ns         |
| 190          | 8000FF0A       | 800A800A         | ( HW WR PGMD HW )                  | 490 ns         |
| 191          | 800001D0       | 1E296964         | <b>STORE</b><br>0,29,GR105,GR100   | 380 ns         |
| 192          | 800001D4       | 86FE80C1         | <b>SRA</b><br>LR126, LR0, LR65     | 130 ns         |
| 193          | 800001D8       | 1E286964         | <b>STORE</b><br>0,28,GR105,GR100   | 120 ns         |
| 194          | 800001DC       | A000000A         | 80000204<br><b>JMP</b>             | 120 ns         |
| 195          | 8000FF0A       | 0A0A0A0A         | (BYTE WR PGMD BYTE )               | 380 ns         |
| 196          | 800001E0       | 70400101         | N <sub>O</sub> P                   | 380 ns         |
| 197          | 800001E4       | 69610000         | (FLUSH)                            | 120 ns         |
| 198          | 800001E8       | 6A616184         | (FLUSH)                            | 130 ns         |
| 199          | 800001EC       | 6C616184         | (FLUSH)                            | 120 ns         |
| 200          | 8000FF0A       | 800A800A         | ( WD WR PGMD WD )                  | 370 ns         |
| 201          | 80000200       | 70400101         | (FLUSH)                            | 380 ns         |
| 202          | 80000204       | 030F40AA         | CONST<br>GR64,00000FAA             | 130 ns         |

**Figure 2–1: Hardware display format**

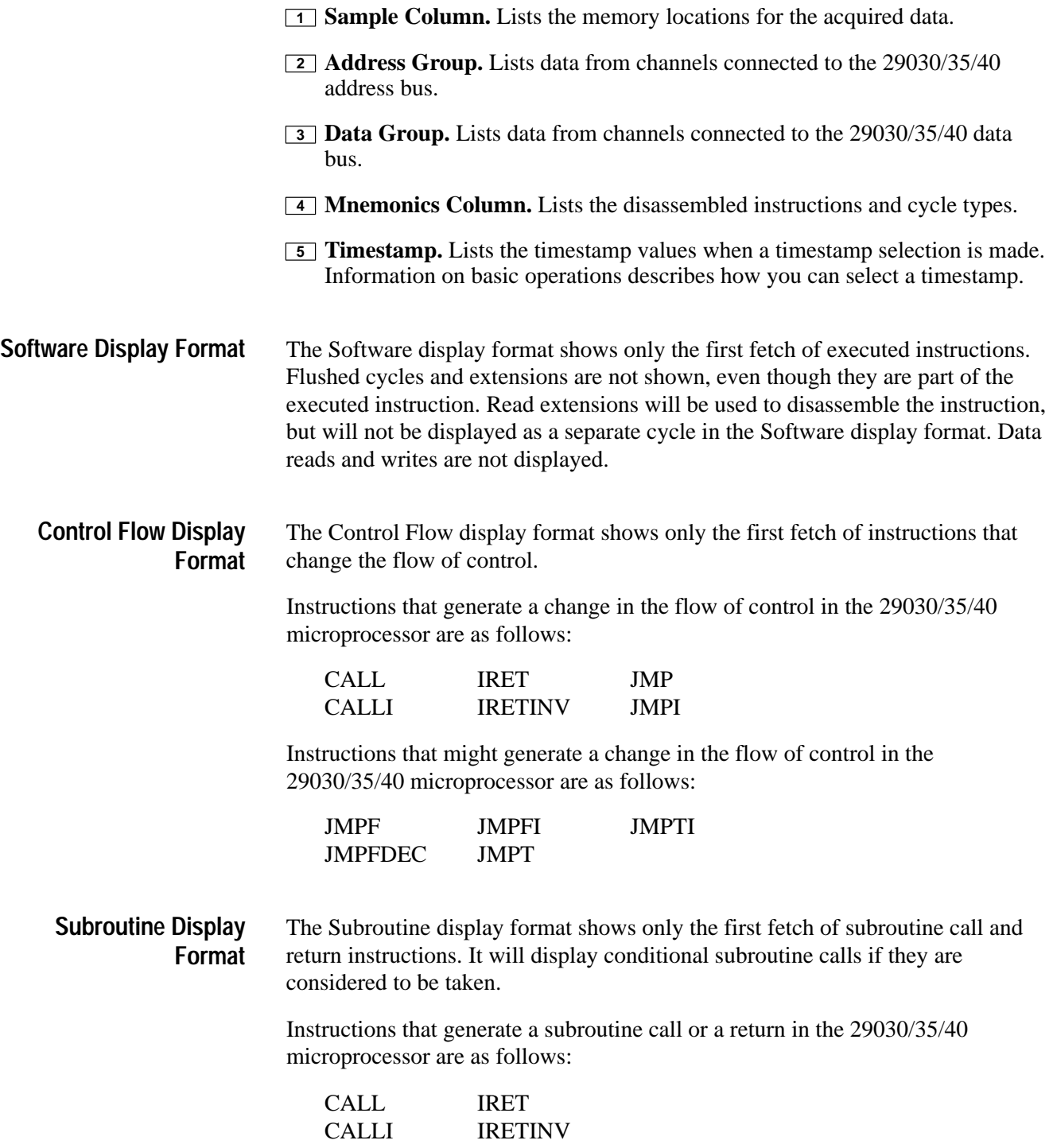

# **Changing How Data is Displayed**

There are common fields and features that allow you to further modify displayed data to suit your needs. You can make common and optional display selections in the Disassembly property page (the Disassembly Format Definition overlay).

You can make selections unique to the 29030/35/40 support to do the following tasks:

- п Change how data is displayed across all display formats
- $\blacksquare$ Change the interpretation of disassembled cycles
- $\blacksquare$ Display exception vectors

There are no optional fields for this support package. Refer to the information on basic operations for descriptions of common fields.

#### You can make optional selections for disassembled data. In addition to the common selections (described in the information on basic operations), you can change the displayed data in the following ways: **Optional Display Selections**

- $\blacksquare$ Select the type of microprocessor to disassemble data from
- $\blacksquare$ Select the width of narrow access reads
- $\blacksquare$ Specify the starting address of the exception vector table

The 29030/35/40 microprocessor support product has three additional fields: Processor Select, Select Narrow Access Width, and Vector Area Base. These fields appear in the area indicated in the basic operations user manual.

**Processor Select.** You can set up the application to disassemble data from one of the following microprocessor: 29030, 29035, or 29040.

**Select Narrow Access Width.** You can define the width of narrow access reads as 8 bits or 16 bits.

**Vector Area Base.** You can specify the starting address of the vector table in hexadecimal. The default starting address is 0x00000000.

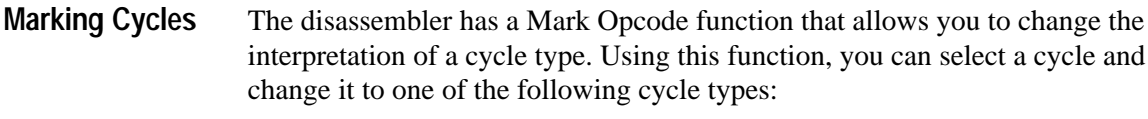

- Opcode (the first word of an instruction)
- Flush (an opcode or extension that is fetched but not executed)

Opcode Flush

Undo Mark

Information on basic operations contains more details on marking cycles.

#### **Displaying Exception Vectors**

The disassembler can display exception vectors.

You can relocate the vector table by entering the starting address in the Vector Area Base field. The Vector Area Base field provides the disassembler with the offset address; enter an eight-digit hexadecimal value corresponding to the offset of the base address of the vector table.

You can make these selections in the Disassembly property page (the Disassembly Format Definition overlay).

Table 2–6 lists the 29030/35/40 exception vectors for the Real Addressing mode.

| Vector number  | <b>Displayed exception name</b>          |  |
|----------------|------------------------------------------|--|
| 0              | (Illegal Opcode)                         |  |
| $\mathbf{1}$   | (Unaligned Access)                       |  |
| $\overline{2}$ | (Out of Range)                           |  |
| $\mathbf{3}$   | (Reserved)                               |  |
| $\overline{4}$ | (Reserved/Parity Error)†                 |  |
| 5              | (Protection Violation)                   |  |
| 6              | (Instruction Access Exception)           |  |
| $\overline{7}$ | (Data Access Exception)                  |  |
| 8              | (User – Mode Instruction TLB Miss)       |  |
| 9              | (User – Mode Data TLB miss)              |  |
| 10             | (Supervisor – Mode Instruction TLB Miss) |  |
| 11             | (Supervisor – Mode Data TLB Miss)        |  |
| 12             | (Instruction MMU Protection Violation)   |  |
| 13             | (Data MMU Protection Violation)          |  |
| 14             | (Timer)                                  |  |

**Table 2–6: Exception vectors** 

| Vector number | <b>Displayed exception name</b>                        |
|---------------|--------------------------------------------------------|
| 15            | (Trace)                                                |
| 16            | $(INTR0*)$                                             |
| 17            | $(INTR1*)$                                             |
| 18            | $(NTR2^*)$                                             |
| 19            | $(NTR3^*)$                                             |
| 20            | $(TRAPO*)$                                             |
| 21            | $(TRAP1^*)$                                            |
| 22            | (Floating Point Exception)                             |
| 23            | (Reserved)                                             |
| $24 - 29$     | (Reserved for Instruction Emulation, opcodes D8 to DD) |
| 30            | (MULTM/Reserved) <sup>†</sup>                          |
| 31            | (MULTMU/Reserved)†                                     |
| 32            | (MULTIPLY/Reserved)†                                   |
| 33            | (DIVIDE)                                               |
| 34            | (MULTIPLU)                                             |
| 35            | (DIVIDU)                                               |
| 36            | (CONVERT)                                              |
| 37            | (SORT)                                                 |
| 38            | (CLASS)                                                |
| 39-41         | (Reserved for Instruction Emulation, opcodes E7 to E9) |
| 42            | (FEO)                                                  |
| 43            | (DEQ)                                                  |
| 44            | (FGT)                                                  |
| 45            | (DGT)                                                  |
| 46            | (FGE)                                                  |
| 47            | (DGE)                                                  |
| 48            | (FADD)                                                 |
| 49            | (DADD)                                                 |
| 50            | (FSUB)                                                 |
| 51            | (DSUB)                                                 |
| 52            | (FMUL)                                                 |
| 53            | (DMUL)                                                 |

**Table 2–6: Exception vectors (cont.)**

| <b>Vector number</b> | Displayed exception name                                                          |
|----------------------|-----------------------------------------------------------------------------------|
| 54                   | (FDIV)                                                                            |
| 55                   | (DDIV)                                                                            |
| 56                   | (Reserved for Instruction Emulation, opcode F8)                                   |
| 57                   | (FDMUL)                                                                           |
| 58-63                | (Reserved for Instruction Emulation, opcodes FA to FF)                            |
| 64-255               | (ASSERT and EMULATE Instruction Traps, vector number specified by<br>instruction) |

**Table 2–6: Exception vectors (cont.)**

 $\ddagger$  **Vector name displayed based on the selection in the Processor field of the Disassembly Format Definition overlay or the Processor Support submenu.**

# **Viewing an Example of Disassembled Data**

A demonstration system file (or demonstration reference memory) is provided so you can see an example of how your 29030/35/40 microprocessor bus cycles and instruction mnemonics look when they are disassembled. Viewing the system file is not a requirement for preparing the module for use and you can view it without connecting the logic analyzer to your SUT.

Information on basic operations describes how to view the file.

# **Specifications**

This chapter contains the following information:

- Ξ Probe adapter description
- Ξ Specification tables
- $\blacksquare$ Dimensions of the probe adapter
- $\blacksquare$ Channel assignment tables
- $\blacksquare$ Description of how the module acquires 29030/35/40 signals
- $\blacksquare$ List of other accessible microprocessor signals and extra probe channels

### **Probe Adapter Description**

The probe adapter is nonintrusive hardware that allows the logic analyzer to acquire data from a microprocessor in its own operating environment with little effect, if any, on that system. Information on basic operations contains a figure showing the logic analyzer connected to a typical probe adapter. Refer to that figure while reading the following description.

The probe adapter consists of a circuit board and a socket for a 29030/35/40 microprocessor. The probe adapter connects to the microprocessor in the SUT. Signals from the microprocessor-based system flow from the probe adapter to the channel groups and through the probe signal leads to the module.

The probe adapter accommodates the Advanced Micro Devices 29030 or 29040 microprocessor in a 145-pin PGA package. You will need to devise a way to connect directly to the signals for the 29035 microprocessor in a PQFP package and the 29040 microprocessor in a CQFP package.

The probe adapter does not require any configuration. **Configuration**

# **Specifications**

These specifications are for a probe adapter connected between a compatible Tektronix logic analyzer and a SUT. Table 3–1 shows the electrical requirements the SUT must produce for the support to acquire correct data.

In Table 3–1, for the 102/136-channel module, one podlet load is 20 k $\Omega$  in parallel with 2 pF. For the 96-channel module, one podlet load is 100 k $\Omega$  in parallel with 10 pF.

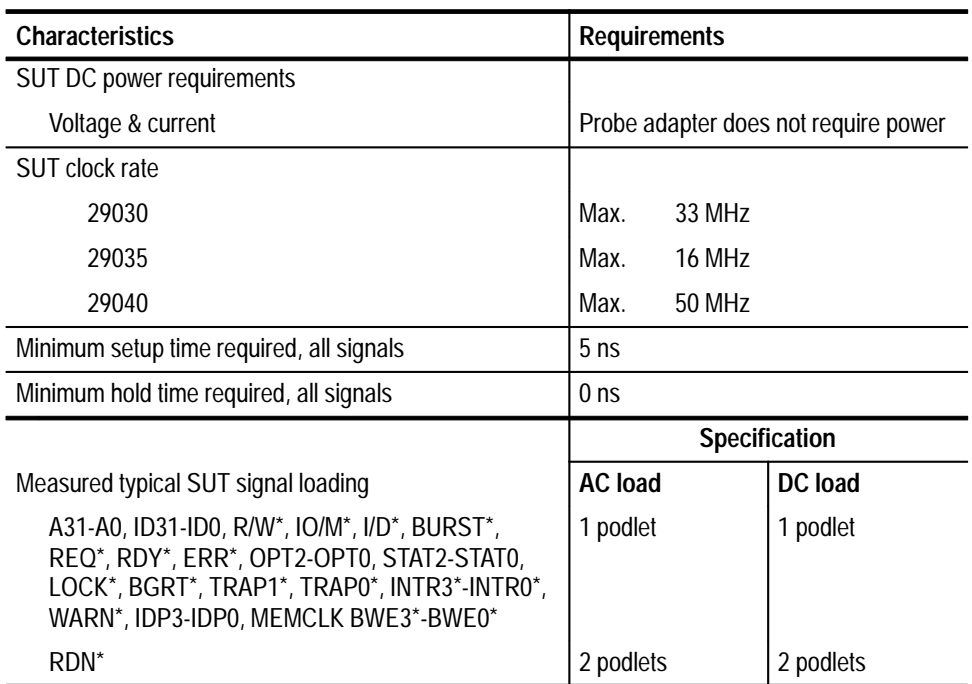

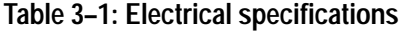

Table 3–2 shows the environmental specifications.

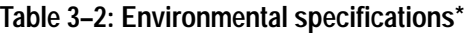

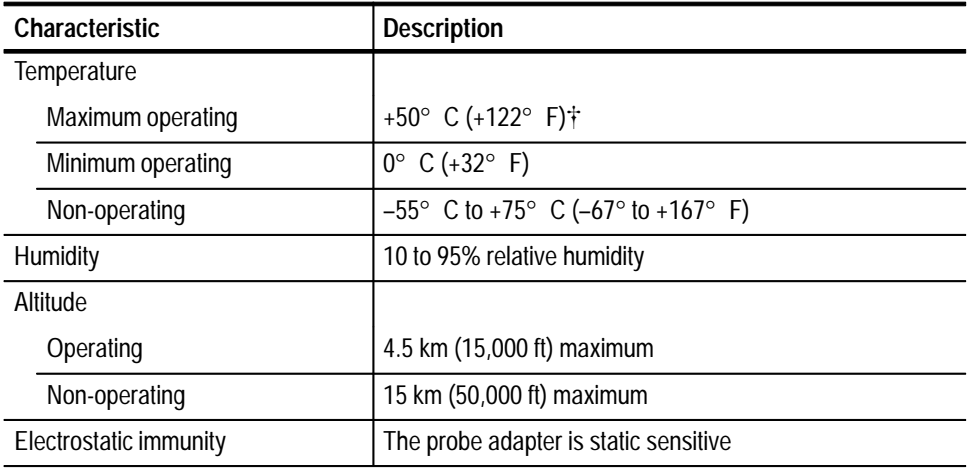

**\* Designed to meet Tektronix standard 062-2847-00 class 5.**

 $\ddagger$  **Not to exceed 29030/35/40 microprocessor thermal considerations. Forced air cooling might be required across the CPU.**

Table 3–3 shows the certifications and compliances that apply to the probe adapter.

#### **Table 3–3: Certifications and compliances**

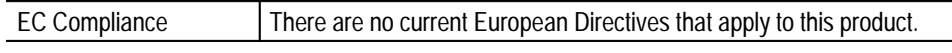

Figure 3–1 shows the dimensions of the probe adapter. Information on basic operations shows the vertical clearance of the channel and clock probes when connected to a probe adapter.

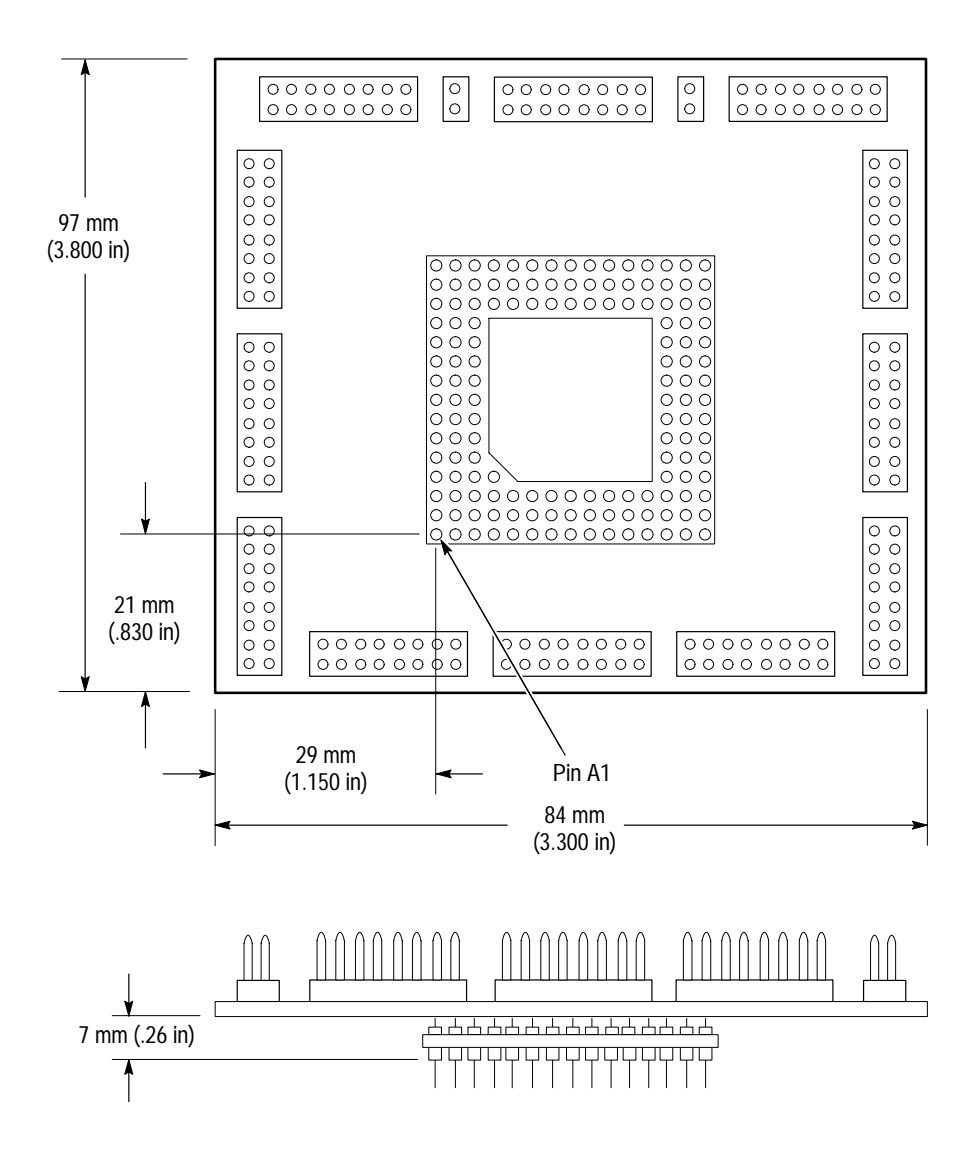

**Figure 3–1: Dimensions of the probe adapter**

Channel assignments shown in Table 3–4 through Table 3–10 use the following conventions: **Channel Assignments**

- $\blacksquare$ All signals are required by the support unless indicated otherwise.
- $\blacksquare$  Channels are shown starting with the most significant bit (MSB) descending to the least significant bit (LSB).
- $\blacksquare$ Channel group assignments are for all modules unless otherwise noted.
- П An asterisk (\*) following a signal name indicates an active low signal.

Table 3–4 shows the probe section and channel assignments for the Address group and the microprocessor signal to which each channel connects. By default, this channel group is displayed in hexadecimal.

| <b>Bit</b><br>order | Section:channel | 29030/35/40 signal name |
|---------------------|-----------------|-------------------------|
| 31                  | A3:7            | A31                     |
| 30                  | A3:6            | A30                     |
| 29                  | A3:5            | A29                     |
| 28                  | A3:4            | A28                     |
| 27                  | A3:3            | A27                     |
| 26                  | A3:2            | A26                     |
| 25                  | A3:1            | A25                     |
| 24                  | A3:0            | A24                     |
| 23                  | A2:7            | A23                     |
| 22                  | A2:6            | A22                     |
| 21                  | A2:5            | A21                     |
| 20                  | A2:4            | A20                     |
| 19                  | A2:3            | A19                     |
| 18                  | A2:2            | A18                     |
| 17                  | A2:1            | A17                     |
| 16                  | A2:0            | A16                     |
| 15                  | A1:7            | A15                     |
| 14                  | A1:6            | A14                     |
| 13                  | A1:5            | A13                     |
| 12                  | A1:4            | A12                     |
| 11                  | A1:3            | A11                     |
| 10                  | A1:2            | A10                     |
| 9                   | A1:1            | A <sub>9</sub>          |

**Table 3–4: Address group channel assignments** 

| <b>Bit</b><br>order | Section:channel | 29030/35/40 signal name |
|---------------------|-----------------|-------------------------|
| 8                   | A1:0            | A <sub>8</sub>          |
| $\overline{7}$      | A0:7            | A7                      |
| 6                   | A0:6            | A6                      |
| 5                   | A0:5            | A <sub>5</sub>          |
| 4                   | A0:4            | A4                      |
| 3                   | A0:3            | A <sub>3</sub>          |
| $\overline{2}$      | A0:2            | A2                      |
|                     | A0:1            | A1                      |
|                     | A0:0            | A <sub>0</sub>          |

**Table 3–4: Address group channel assignments (cont.)**

Table 3–5 shows the probe section and channel assignments for the Data group and the microprocessor signal to which each channel connects. By default, this channel group is displayed in hexadecimal.

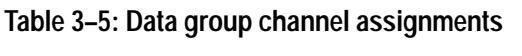

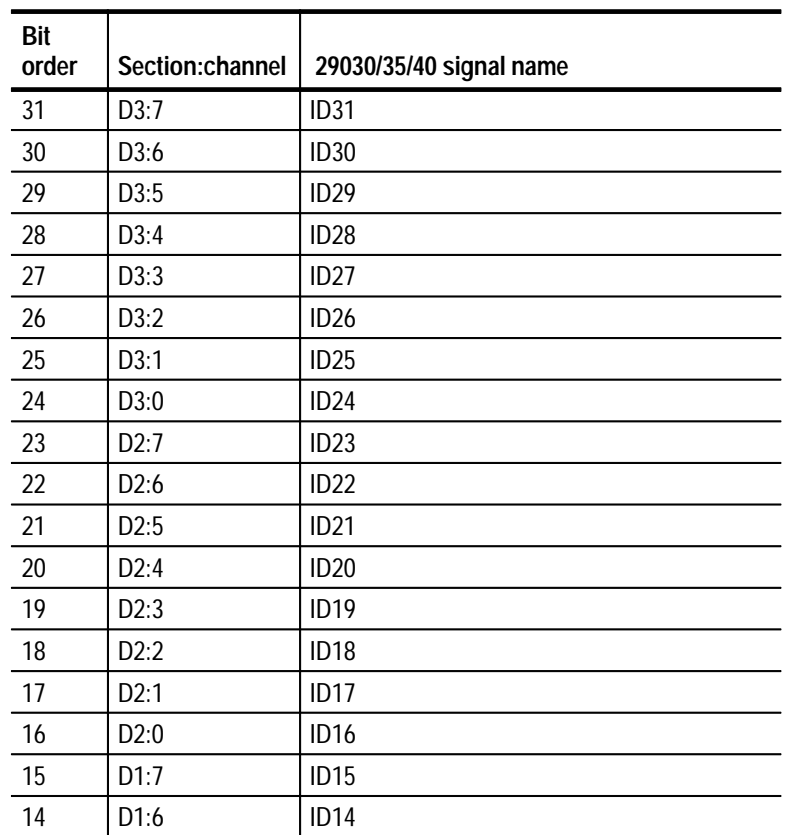

| Bit<br>order   | Section:channel   | 29030/35/40 signal name |
|----------------|-------------------|-------------------------|
| 13             | D1:5              | ID <sub>13</sub>        |
| 12             | D1:4              | ID <sub>12</sub>        |
| 11             | D1:3              | ID <sub>11</sub>        |
| 10             | D1:2              | <b>ID10</b>             |
| 9              | D1:1              | ID <sub>9</sub>         |
| 8              | D1:0              | ID <sub>8</sub>         |
| $\overline{7}$ | D0:7              | ID7                     |
| 6              | D <sub>0</sub> :6 | ID <sub>6</sub>         |
| 5              | D0:5              | ID <sub>5</sub>         |
| 4              | D0:4              | ID <sub>4</sub>         |
| $\mathfrak{Z}$ | D0:3              | ID <sub>3</sub>         |
| $\overline{2}$ | D0:2              | ID <sub>2</sub>         |
| 1              | D0:1              | ID <sub>1</sub>         |
| 0              | D <sub>0</sub> :0 | ID <sub>0</sub>         |

**Table 3–5: Data group channel assignments (cont.)**

Table 3–6 shows the probe section and channel assignments for the Control group and the microprocessor signal to which each channel connects. By default, this channel group is displayed symbolically.

**Table 3–6: Control group channel assignments** 

| Bit<br>order   | Section:channel | 29030/35/40 signal name |
|----------------|-----------------|-------------------------|
| 15             | C3:2            | $R/W^*$                 |
| 14             | C3:3            | $IO/M^*$                |
| 13             | C3:0            | $ID^*$                  |
| 12             | C2:1            | <b>BURST*</b>           |
| 11             | C2:3            | REQ*                    |
| 10             | C2:2            | RDY*                    |
| 9              | C2:6            | ERR*                    |
| 8              | C3:6            | OPT <sub>2</sub>        |
| $\overline{7}$ | C3:5            | OPT <sub>1</sub>        |
| 6              | C3:4            | OPT <sub>0</sub>        |
| 5              | C2:5            | STAT2                   |
| 4              | C2:4            | STAT1                   |

| <b>Bit</b><br>order | Section:channel | 29030/35/40 signal name |
|---------------------|-----------------|-------------------------|
| ົ                   | C3:7            | STAT0                   |
|                     | C2:7            | LOCK*                   |
|                     | C3:1            | RDN*                    |
|                     | C2:0            | BGRT*                   |

**Table 3–6: Control group channel assignments (cont.)**

Table 3–7 shows the probe section and channel assignments for the Intr group and the microprocessor signal to which each channel connects. By default, this channel group is displayed symbolically.

| <b>Bit</b><br>order | Section:channel                     | 29030/35/40 signal name |
|---------------------|-------------------------------------|-------------------------|
| 6                   | C1:6                                | TRAP1 <sup>*†</sup>     |
| 5                   | C1:5                                | TRAP0* <sup>†</sup>     |
|                     | C1:4                                | $INTR3*†$               |
| 3                   | C1:3                                | $INTR2**$               |
| $\overline{2}$      | C1:2                                | $INTR1**$               |
|                     | C1:1                                | $INTRO*^{\dagger}$      |
|                     | C1:0                                | WARN*T                  |
| $\ddot{\tau}$       | Claugh unt vom den den dinnonnunklu |                         |

**Table 3–7: Intr group channel assignments** 

**Signal not required for disassembly.**

Table 3–8 shows the probe section and channel assignments for the Bwrtenbl group and the microprocessor signal to which each channel connects. By default, this channel group is displayed symbolically.

**Table 3–8: Bwrtenbl group channel assignments** 

| <b>Bit</b><br>order | Section: channel                    | 29030/35/40 signal name |  |
|---------------------|-------------------------------------|-------------------------|--|
| ્ર                  | C <sub>0.5</sub>                    | $BWE3^{*†}$             |  |
|                     | CO:4                                | BWE2* <sup>†</sup>      |  |
|                     | CO:3                                | BWE1 <sup>*†</sup>      |  |
|                     | C <sub>0</sub> :2                   | BWE0 <sup>*†</sup>      |  |
| $\div$              | Claugh unt vom den den dinnonnunklu |                         |  |

**Signal not required for disassembly.**

Table 3–9 shows the probe section and channel assignments for the Misc group and the microprocessor signal to which each channel connects. By default, this channel group is not visible.

| <b>Bit</b><br>order | Section:channel   | 29030/35/40 signal name |
|---------------------|-------------------|-------------------------|
|                     | C1:7              | RESET <sup>*†</sup>     |
| ာ                   | CO:7              | $IDP3^{\dagger}$        |
|                     | C <sub>0.6</sub>  | $IDP2^{\dagger}$        |
|                     | C <sub>0</sub> :1 | $IDP1^{\dagger}$        |
|                     | C <sub>0</sub> :0 | IDP0 <sup>†</sup>       |

**Table 3–9: Misc group channel assignments** 

Ŧ **Signal not required for disassembly.**

Table 3–10 shows the probe section and channel assignments for the clock probes (not part of any group) and the 29030/35/40 signal to which each channel connects.

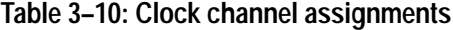

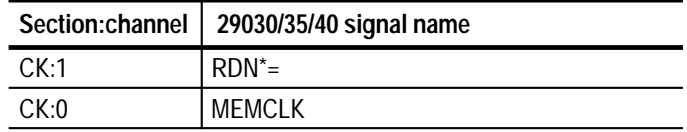

### **How Data is Acquired**

This part of this chapter explains how the module acquires 29030/35/40 signals using the TMS 480 software and probe adapter. This part also provides additional information on microprocessor signals accessible on or not accessible on the probe adapter, and on extra probe channels available for you to use for additional connections.

A special clocking program is loaded to the module every time you load the 2903X support. This special clocking is called Custom. **Custom Clocking**

> With Custom clocking, the module logs in signals from multiple groups of channels at different times as they become valid on the 29030/35/40 bus. The module then sends all the logged-in signals to the trigger machine and to the memory of the module for storage.

In Custom clocking, the module clocking state machine (CSM) generates one master sample for each microprocessor bus cycle, no matter how many clock cycles are contained in the bus cycle.

The MEMCLK signal is used to clock in address, data, and control signals (shown as ADC in the figures). The RDN\*, BURST\*, RDY\*, REQ\*, and BGRT\* signals are used as qualifiers for sampling valid data on the rising edge of MEMCLK.

Data is valid when the RDY<sup>\*</sup> signal is asserted. The RDY<sup>\*</sup> signal is ignored by the microprocessor in the first cycle of Simple Accesses and the first cycle of initial Burst Accesses.

**Simple Access.** A Simple Access occurs when the REQ\* and BGRT\* signals are low on the rising edge of the MEMCLK signal and the BURST\* signal is high. A sample is taken and a master sample is logged. On the next rising edge of MEMCLK, if REQ\* and BGRT\* are low and BURST\* is high, another sample is taken and a master sample is logged.

Figure 3–2 shows the master sample points for a Simple Access.

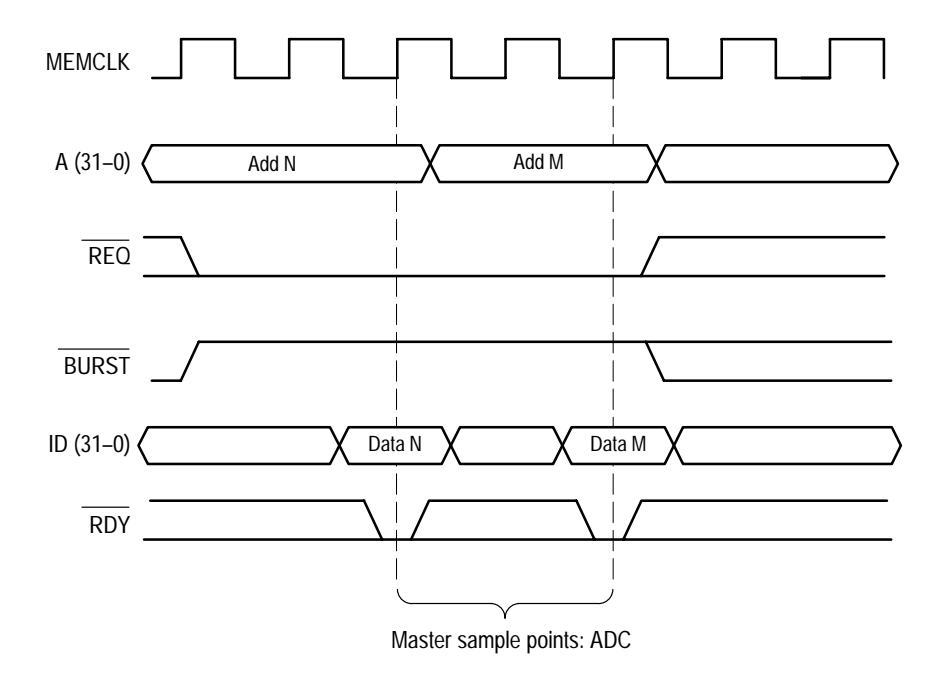

**Figure 3–2: 29030/35/40 bus timing: Simple Access**

**Burst Access.** A Burst Access occurs when the REQ\* and BGRT\* signals are low on the rising edge of the MEMCLK signal and the BURST\* signal is low. A sample is taken and a master sample is logged. On every subsequent rising edge

of MEMCLK, as long as the REQ\*, BGRT\*, and BURST\* signals remain low, another sample is taken and a master sample is logged.

When the BURST signal goes high, it indicates that the access is the last of that group of Burst Accesses. On the rising edge of MEMCLK when the BURST\* signal is high, and REQ\* and BGRT\* are low, the last sample is taken and a master sample is logged.

Figure 3–3 shows the master sample points for a Burst Access.

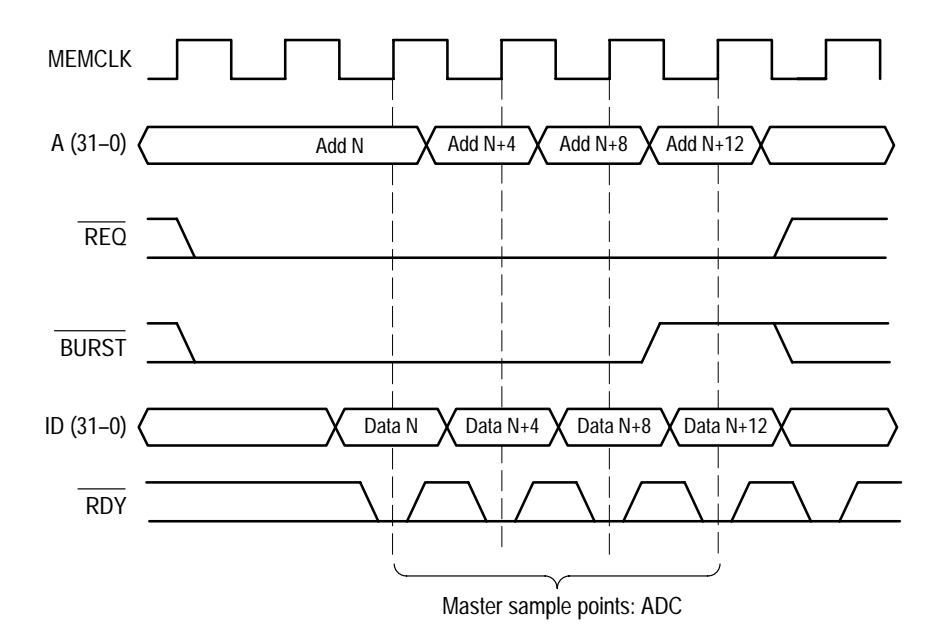

**Figure 3–3: 29030/35/40 bus timing: Burst Access**

The clocking algorithm for the 29030/35/40 microprocessor support has four variations: Alternate Bus Master Cycles Excluded, Alternate Bus Master Cycles Included, Narrow Access Width 8 Bit, and Narrow Access Width 16 Bit. **Clocking Options**

> **Alternate Bus Master Cycles Excluded.** Alternate Bus Master cycles are not acquired or displayed.

**Alternate Bus Master Cycles Included.** All bus cycles, including Alternate Bus Master cycles, are logged.

**Narrow Access Width: 8 Bit.** When the read/write access is narrow, the access width is 8 bits.

**Narrow Access Width: 16 Bit.** When the read/write access is narrow, the access width is 16 bits.

## **Alternate Microprocessor Connections**

You can connect to other signals that are not required by the support so that you can analyze other signal activity in your system. These signals might or might not be accessible on the probe adapter board. The following paragraphs and tables list signals that are or are not accessible on the probe adapter board.

For a list of signals required or not required for disassembly, refer to the channel assignment tables beginning on page 3–4. Remember that these channels are already included in a channel group. If you do connect these channels to other signals, you should set up another channel group for them.

#### **Signals Not On the Probe Adapter**

The probe adapter does not provide access for the following microprocessor signals:

- $\blacksquare$ DI\*
- $\blacksquare$ DIV2\*
- $\blacksquare$ HIT\*
- $\blacksquare$ MSERR
- $\blacksquare$ PGMODE\*
- $\blacksquare$ PWRCLK
- $\blacksquare$  SUP/US\*
- **TCK**
- . TDI
- TDO
- TEST<sup>\*</sup>
- **TMS**
- TRST<sup>\*</sup>
- $\blacksquare$ WBC\*
- $\blacksquare$ MSERR
- $\blacksquare$ MPGM1
- . MPGM0
- **LOCK\***
- $\blacksquare$  CNTL1
- CNTL<sub>0</sub>
- $\blacksquare$  BREQ\*
- $\blacksquare$ ERYLA\*
- $\blacksquare$ INCLK

Table 3–11 lists extra sections and channels that are left after you have connected all the probes used by the support. You can use these extra channels to make alternate SUT connections. **Extra Channels**

> Channels not defined in a channel group by the TMS 480 software are logged in with the Master sample point.

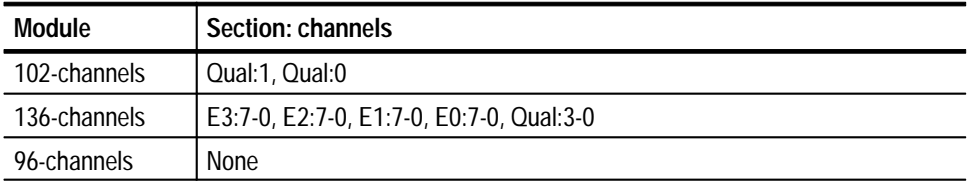

#### **Table 3–11: Extra module sections and channels**

These channels are not defined in any channel group and data acquired from them is not displayed. To display data, you will need to define a channel group.

# **Maintenance**

This chapter contains a circuit description for the probe adapter.

# **Probe Adapter Circuit Description**

The probe adapter does not contain any active circuitry.

# **Replacing Signal Leads**

Information on basic operations describes how to replace signal leads (individual channel and clock probes).

# **Replacing Protective Sockets**

Information on basic operations describes how to replace protective sockets.

# **Replaceable Electrical Parts**

This chapter contains a list of the replaceable electrical components for the TMS 480 29030/35/40 microprocessor support. Use this list to identify and order replacement parts.

## **Parts Ordering Information**

Replacement parts are available through your local Tektronix field office or representative.

Changes to Tektronix products are sometimes made to accommodate improved components as they become available and to give you the benefit of the latest improvements. Therefore, when ordering parts, it is important to include the following information in your order:

- $\blacksquare$ Part number
- п Instrument type or model number
- п Instrument serial number
- $\blacksquare$ Instrument modification number, if applicable

If you order a part that has been replaced with a different or improved part, your local Tektronix field office or representative will contact you concerning any change in part number.

Change information, if any, is located at the rear of this manual.

## **Using the Replaceable Electrical Parts List**

The tabular information in the Replaceable Electrical Parts List is arranged for quick retrieval. Understanding the structure and features of the list will help you find all of the information you need for ordering replacement parts. The following table describes each column of the electrical parts list.

#### **Parts list column descriptions**

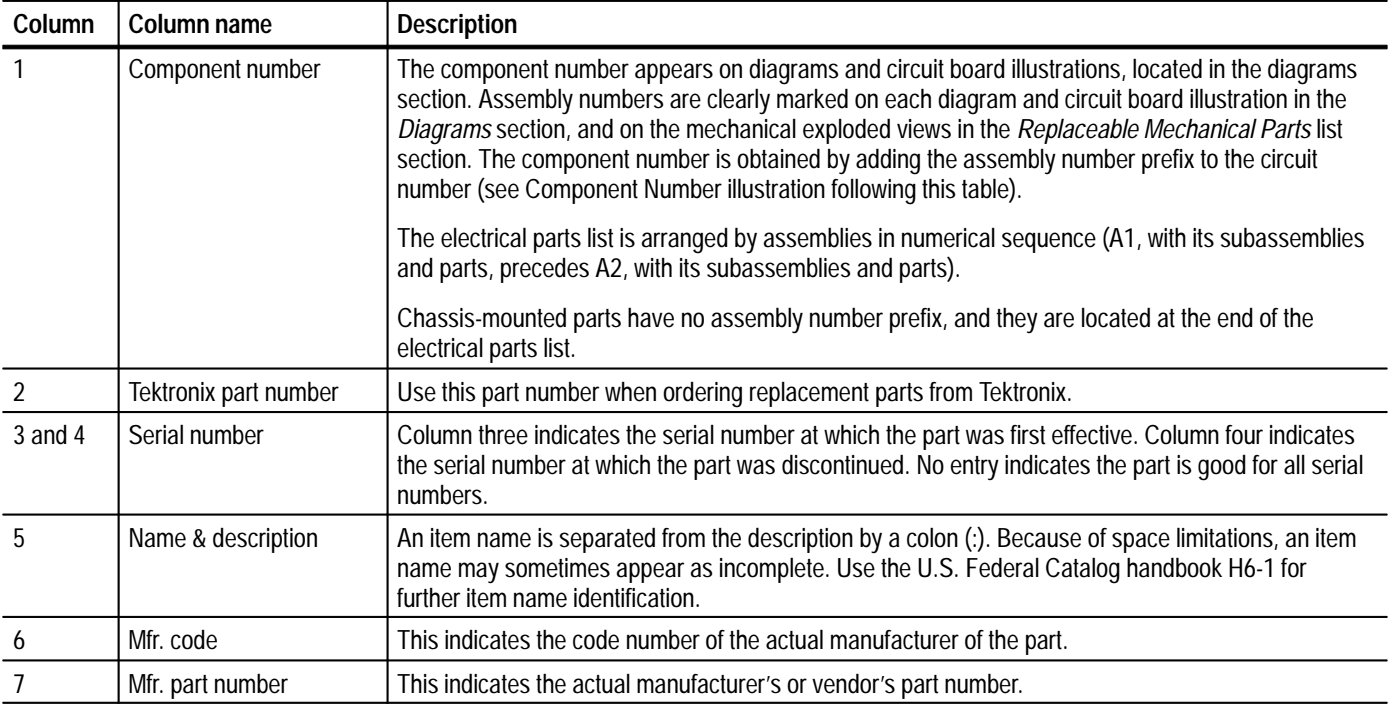

Abbreviations conform to American National Standard ANSI Y1.1–1972. **Abbreviations**

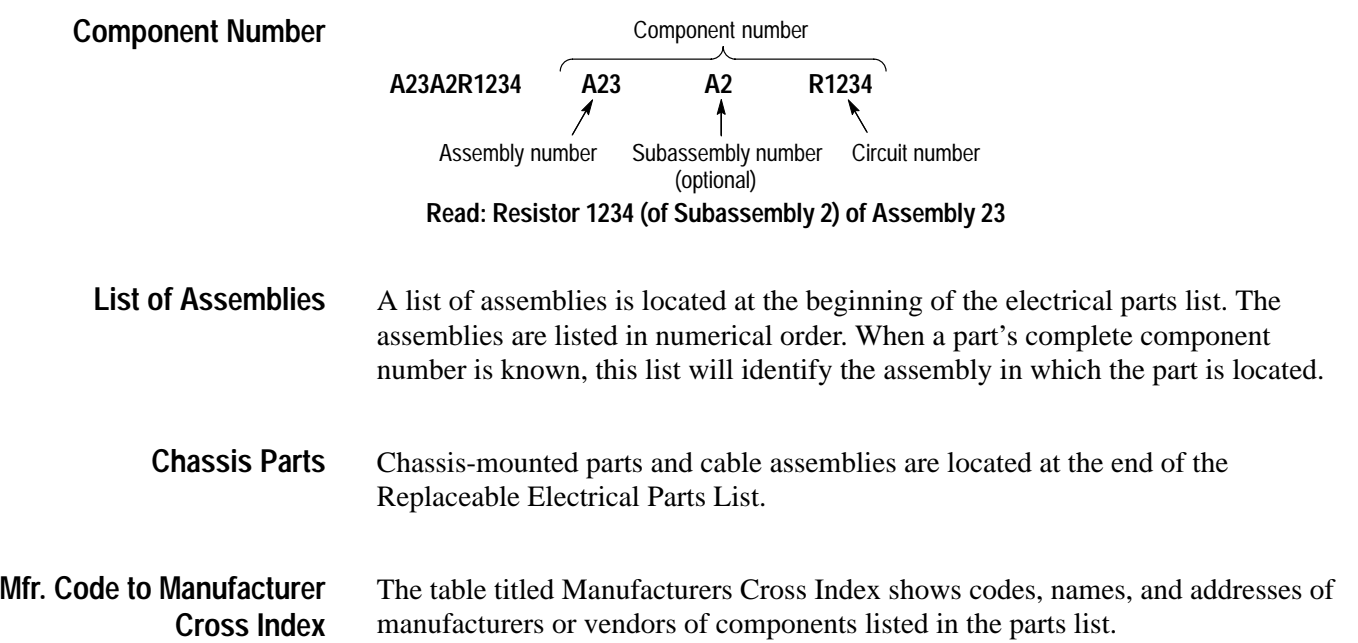

#### **Manufacturers cross index**

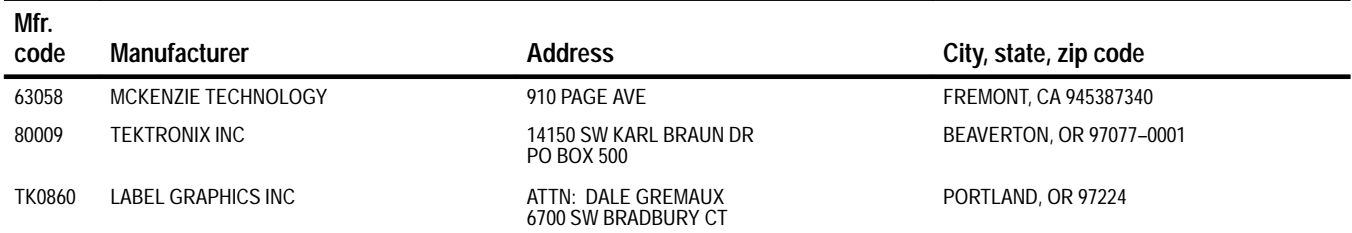

### **Replaceable electrical parts list**

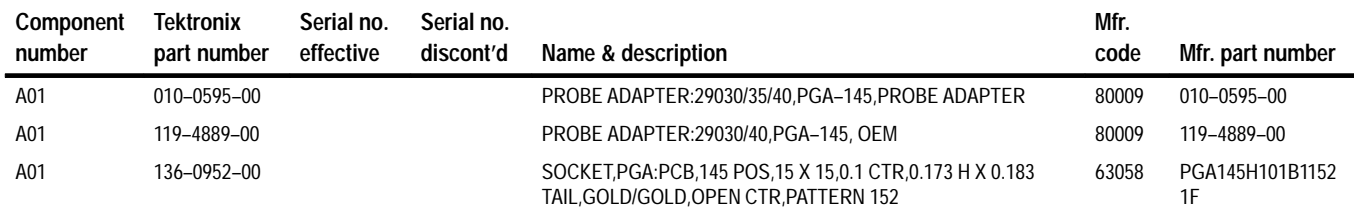

# **Replaceable Mechanical Parts**

This chapter contains a list of the replaceable mechanical components for the TMS 480 29030/35/40 microprocessor support. Use this list to identify and order replacement parts.

## **Parts Ordering Information**

Replacement parts are available through your local Tektronix field office or representative.

Changes to Tektronix products are sometimes made to accommodate improved components as they become available and to give you the benefit of the latest improvements. Therefore, when ordering parts, it is important to include the following information in your order:

- п Part number
- п Instrument type or model number
- $\blacksquare$ Instrument serial number
- п Instrument modification number, if applicable

If you order a part that has been replaced with a different or improved part, your local Tektronix field office or representative will contact you concerning any change in part number.

Change information, if any, is located at the rear of this manual.

# **Using the Replaceable Mechanical Parts List**

The tabular information in the Replaceable Mechanical Parts List is arranged for quick retrieval. Understanding the structure and features of the list will help you find all of the information you need for ordering replacement parts. The following table describes the content of each column in the parts list.

#### **Parts list column descriptions**

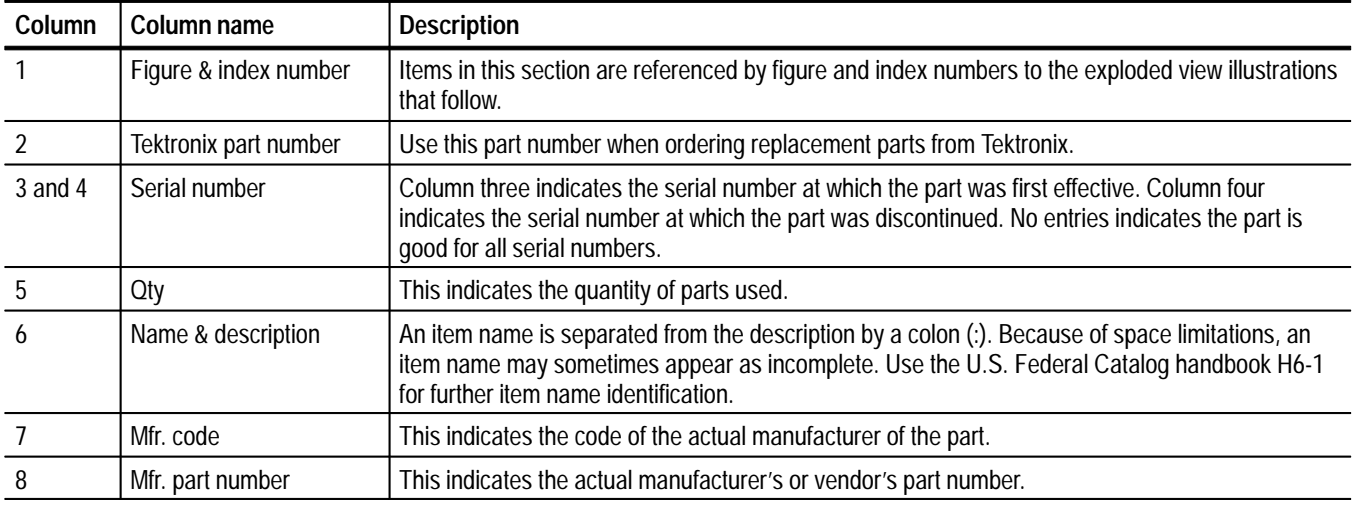

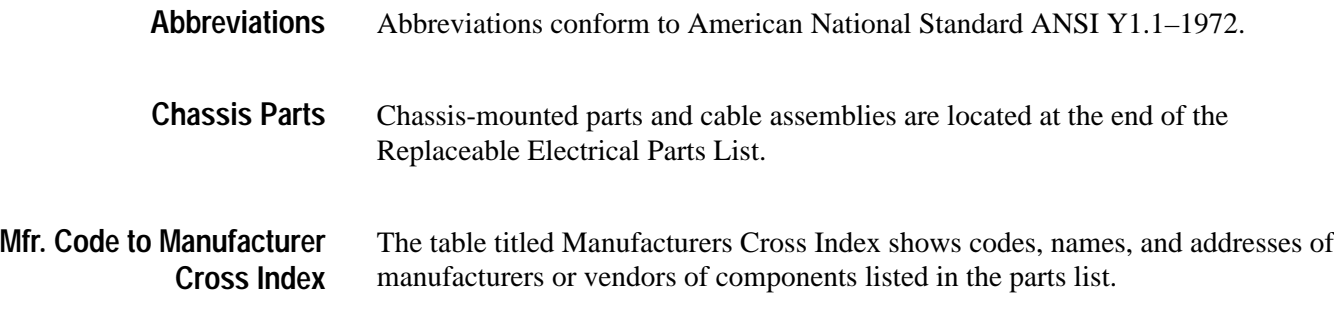

### **Manufacturers cross index**

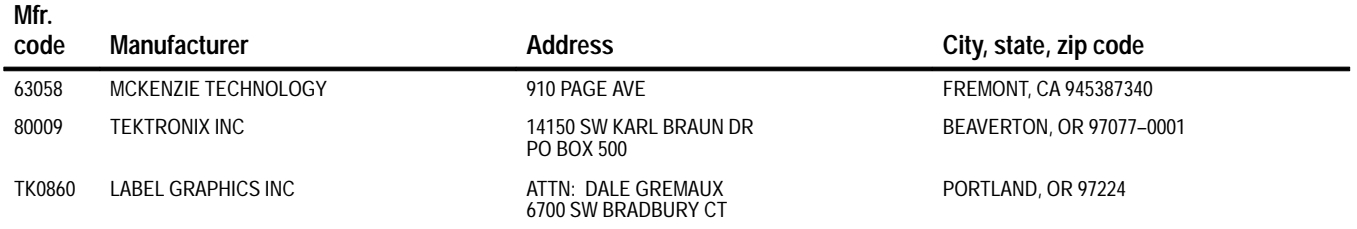

#### **Replaceable mechanical parts list**

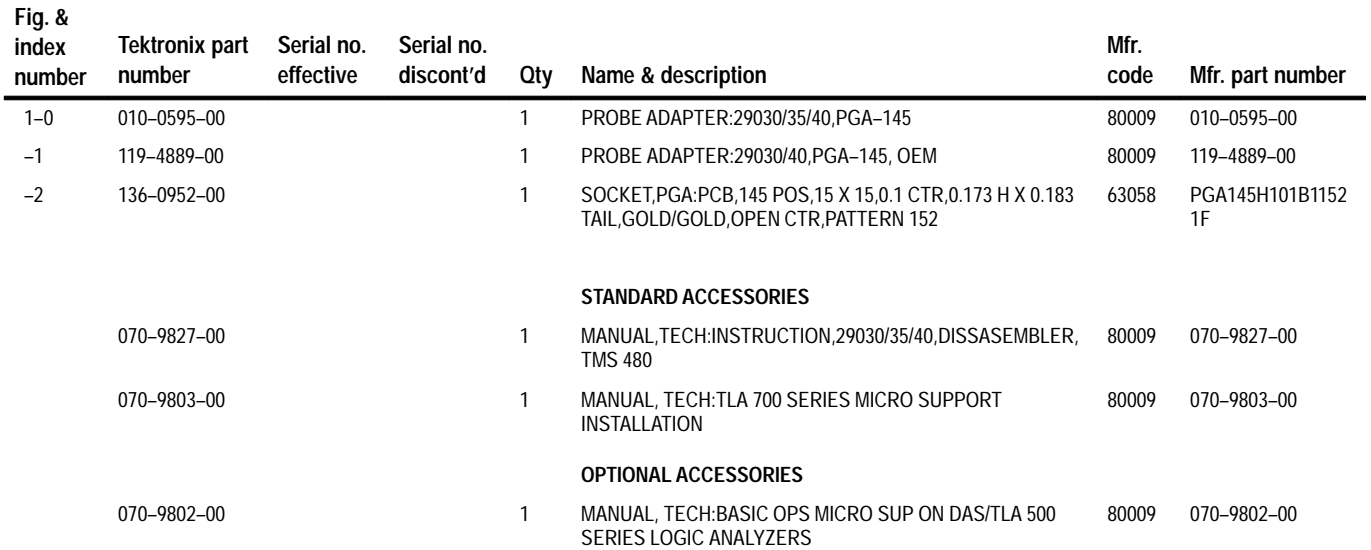

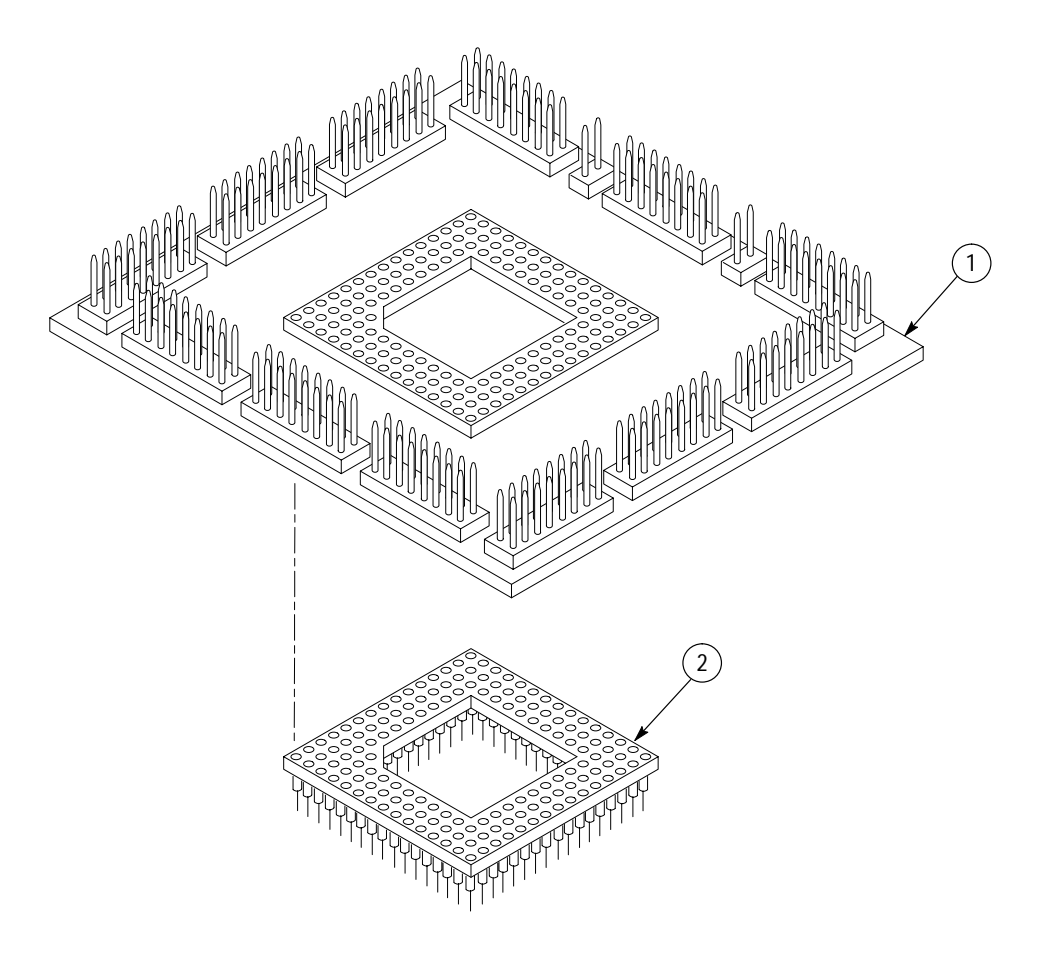

**Figure 1: 29030/35/40 probe adapter exploded view**

# **Index**

# **Numbers**

29035 microprocessor, PQFP package connections, 1–2 29040 microprocessor, CQFP package connections, 1–3

# **A**

about this manual set, ix acquiring data, 2–5 Address group channel assignments, 3–4 display column, 2–8 Alternate Bus Master Cycles clocking option, 2–2 how data is acquired, 3–10 alternate connections extra channel probes, 3–12 to other signals, 3–11

# **B**

basic operations, where to find information, ix Burst Access bus timing, 3–9 Burst Access mode interleaved memories, 1–3 slave cancellation, 1–3 bus cycles, displayed cycle types, 2–6 bus timing Burst Access, 3–10 Simple Access, 3–9 Bwrtenbl group, channel assignments, 3–7

# **C**

certifications, 3–3 channel assignments Address group, 3–4 Bwrtenbl group, 3–7 clocks, 3–8 Control group, 3–6 Data group, 3–5 Intr group, 3–7 Misc group, 3–8 channel groups, 2–1 clock channel assignments, 3–8 clock rate, 1–2

clocking, Custom, 2–1 how data is acquired, 3–9 Burst Access, 3–9 Simple Access, 3–9 clocking options Alternate Bus Master Cycles, 2–2 field names, 2–2 how data is acquired, 3–10 Narrow Access Width, 2–2 compliances, 3–3 connections no probe adapter, 1–7 channel probes, 1–8 clock probes, 1–9 other microprocessor signals, 3–11 probe adapter to SUT, PGA, 1–4 Control Flow display format, 2–8 Control group channel assignments, 3–6 symbol table, 2–2 Custom clocking, 2–1 Alternate Bus Master Cycles, 2–2 how data is acquired, 3–9 Narrow Access Width, 2–2 cycle types, 2–6

# **D**

data acquiring, 2–5 disassembly formats Control Flow, 2–8 Hardware, 2–6 Software, 2–8 Subroutine, 2–8 how it is acquired, 3–8 data display, changing, 2–9 Data group channel assignments, 3–5 display column, 2–8 demonstration file, 2–12 dimensions, probe adapter, 3–3 disassembled data cycle type definitions, 2–6 viewing, 2–5 viewing an example, 2–12

disassembler definition, ix logic analyzer configuration, 1–2 setup, 2–1 Disassembly Format Definition overlay, 2–9 Disassembly property page, 2–9 display formats Control Flow, 2–8 Hardware, 2–6 Software, 2–8 special characters, 2–5 Subroutine, 2–8

# **E**

electrical specifications, 3–1 environmental specifications, 3–2 exception vectors, 2–10

# **H**

Hardware display format, 2–6 cycle type definitions, 2–6

# **I**

installing hardware. *See* connections Intr group, channel assignments, 3–7

### **L**

leads (podlets). *See* connections Little-Endian byte ordering, 1–3 logic analyzer configuration for disassembler, 1–2 software compatibility, 1–2

### **M**

manual conventions, ix how to use the set, ix Mark Cycle function, 2–10 Mark Opcode function, 2–10 marking cycles, definition of, 2–10 microprocessor package types supported, 1–1 signals not accessible on probe adpter, 3–11 specific clocking and how data is acquired, 3–9 Misc group, channel assignments, 3–8

Mnemonics display column, 2–8

### **N**

Narrow Access Width clocking option, 2–2 how data is acquired, 3–10

# **P**

probe adapter circuit description, 4–1 clearance, 1–3 adding sockets, 1–6 dimensions, 3–3 configuring, 1–3 hardware description, 3–1 not using one, 1–7 placing the microprocessor in, 1–5 Processor Select field, 2–9

# **R**

reference memory, 2–12 restrictions, 1–2 without a probe adapter, 1–7

# **S**

Select Narrow Access Width field, 2–9 service information, 4–1 setups, disassembler, 2–1 signals active low sign, x extra channel probes, 3–12 Simple Access bus timing, 3–9 Software display format, 2–8 special characters displayed, 2–5 specifications, 3–1 certifications, 3–3 channel assignments, 3–4 compliances, 3–3 electrical, 3–1 environmental, 3–2 mechanical (dimensions), 3–3 Subroutine display format, 2–8 support setup, 2–1 SUT, definition, ix symbol table, Control channel group, 2–2 system file, demonstration, 2–12

# **T**

terminology, ix Timestamp display column, 2–8

# **V**

Vector Area Base field, 2–9 viewing disassembled data, 2–5